**UNIVERSIDADE FEDERAL DE UBERLÂNDIA FACULDADE DE ENGENHARIA CIVIL**

**JOÃO FELIPE DOS SANTOS**

# **ABNT NBR 15965:2011 - ESTUDO PRÁTICO DA CLASSIFICAÇÃO APLICADA A MODELAGEM 4D E 5D**

UBERLÂNDIA – MG

2021

**UNIVERSIDADE FEDERAL DE UBERLÂNDIA**

## **FACULDADE DE ENGENHARIA CIVIL**

**JOÃO FELIPE DOS SANTOS**

# **ABNT NBR 15965:2011 - ESTUDO PRÁTICO DA CLASSIFICAÇÃO APLICADA A MODELAGEM 4D E 5D**

Trabalho de conclusão de curso apresentado a Universidade Federal de Uberlândia – Faculdade de Engenharia Civil, como parte dos requisitos exigidos para a obtenção do título de Bacharel em Engenharia Civil, sob a orientação da Prof.ª Dr.ª Ana Carolina Fernandes Maciel.

UBERLÂNDIA – MG

2021

# **JOÃO FELIPE DOS SANTOS**

# **ABNT NBR 15965:2011 - ESTUDO PRÁTICO DA CLASSIFICAÇÃO APLICADA A MODELAGEM 4D E 5D**

Trabalho de conclusão de curso apresentado a Universidade Federal de Uberlândia – Faculdade de Engenharia Civil, como parte dos requisitos exigidos para a obtenção do título de Bacharel em Engenharia Civil.

Uberlândia, outubro de 2021

#### BANCA EXAMINADORA

Prof.ª Orientadora Dr.ª Ana Carolina Fernandes Maciel Universidade Federal de Uberlândia

> Prof. Dogmar Antônio de Souza Junior Universidade Federal de Uberlândia

Prof. Bruno Barzellay Ferreira da Costa Universidade Federal do Rio de Janeiro

# **DEDICATÓRIA**

Dedico este trabalho aos meus pais Marcia e Francis e em memória de minha amada avó Maria Felipe.

## **AGRADECIMENTO**

Agradeço aos meus pais que sempre foram meu porto seguro e minha inspiração para estar sempre em busca dos meus sonhos, foi graças ao suor derramado de minha mãe e meu pai que três filhos puderam ser educados e formados, eles não pouparam esforços para que para que nós, pudéssemos a ter a melhor educação possível e todo suporte para essa caminhada.

Agradeço à minha orientadora Ana Carolina, que esteve me acompanha desde o estágio obrigatório até este momento conclusão do curso, muito obrigado por todo o auxílio, dedicação e conhecimentos transmitidos.

Agradeço as amizades que pude construir durante a graduação em especial ao meu amigo Júlio e ao professor Paulo o qual tenho tremenda admiração pessoal e profissional.

#### **RESUMO**

A Indústria da Arquitetura, Engenharia e Construção (AEC) tem um peso expressivo no Produto Interno Bruto (PIB) do Brasil, e por isso, garantir o desenvolvimento desta indústria é assegurar economia crescente e perene. A metodologia BIM (*Build Information Modelling*) quando aplicada de forma efetiva na Industria da AEC, é uma grande aliada no desenvolvimento do setor, contudo para que esta metodologia seja eficaz, políticas de implantação e modelagem da informação devem ser produzidas. Neste contexto, este trabalho buscou, a partir de análise das partes publicadas da normativa brasileira ABNT NBR 15965:2011 e a conjectura das partes faltantes, organizar um sistema de classificação da modelagem da construção que permeie as dimensões 3D (modelagem), 4D (planejamento) e 5D (orçamentação) do BIM. Iniciou-se a partir da elaboração do sistema de codificação que classificou os objetos e elementos das disciplinas arquitetônica, estrutural e hidrossanitário de uma residência unifamiliar com dois pavimentos, modelados no *software* Revit® e posterior utilização do modelo para simulação 4D e orçamento 5D. Foi possível, a partir da classificação da informação nos modelos com códigos padronizados, gerar a simulação do planejamento (4D) de forma automática no Navisworks®. Com o auxílio do Dynamo© foi possível elaborar o orçamento (5D) de forma dinâmica e automática. Ao final desse estudo conclui-se que a codificação proporciona modelos mais inteligentes e que a multidisciplinaridade na elaboração de projetos em BIM é essencial.

**Palavras-Chave**: BIM 3D; BIM 4D; BIM 5D; Programação Visual; Classificação da Informação da Construção; NBR 15965.

#### **ABSTRACT**

The Architecture, Engineering and Construction Industry has an expressive weight in the Gross Domestic Product of the country, therefore, guaranteeing the development of this industry means ensuring a growing and permanente economy. The BIM (Build Information Modelling) methodology, when effectively applied in the AEC Industry, is a great ally in the sector's development, however, for the methodology to be effective, information modeling and implementation policies must be produced. In this context, this work seeks, from the analysis of published parts standard ABNT NBR 15965:2011 and the missing parts conjecture, to organize a classification system of the construction modeling that permeates the 3D, 4D and 5D dimensions of the BIM. The study started with the elaboration of the coding system that classified the objects and elements of the architectural, structural and sanitary disciplines of a single family house with two floors, modeled in Revit® software and subsequent use of the model for 4D simulation and 5D budgeting. It was possible with the classification of information in the models with standardized codes, to generate the automatic 4D simulation of the planning in Navisworks® and with the help of Dynamo© it was possible to prepare the 5D budget in a dynamic and automatic way. At the end of the study, it can be concluded that coding provided more intelligent models and the need for multidisciplinarity in the elaboration of projects in BIM. Also, limitations of Navisworks® were observed for 4D planning and the need for programming to enable the use of the coding and budgeting system.

**Keywords**: 3D BIM; 4D BIM; BIM 5D; Visual programming; Construction Information Classification; NBR 15965.

## **LISTA DE FIGURAS**

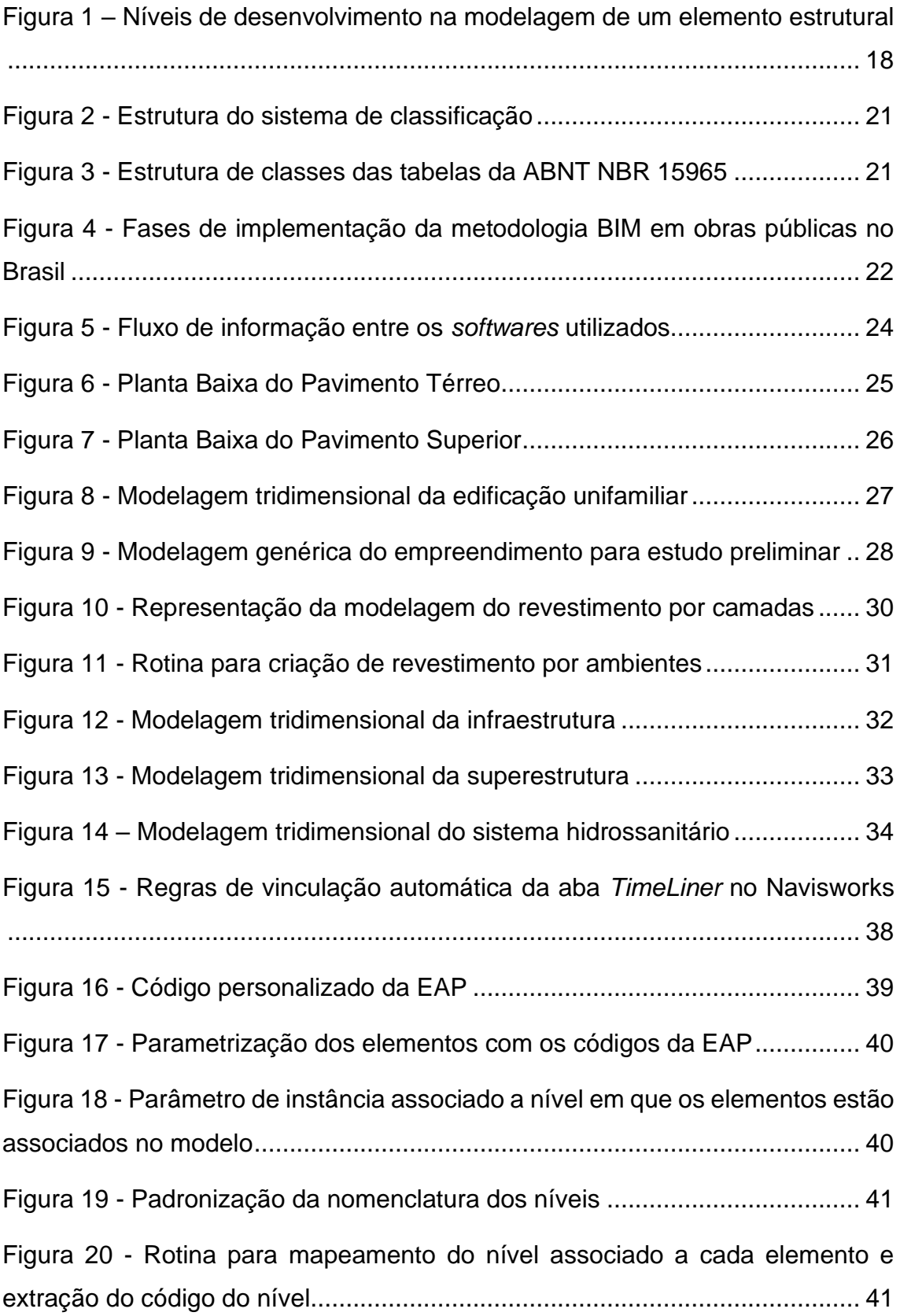

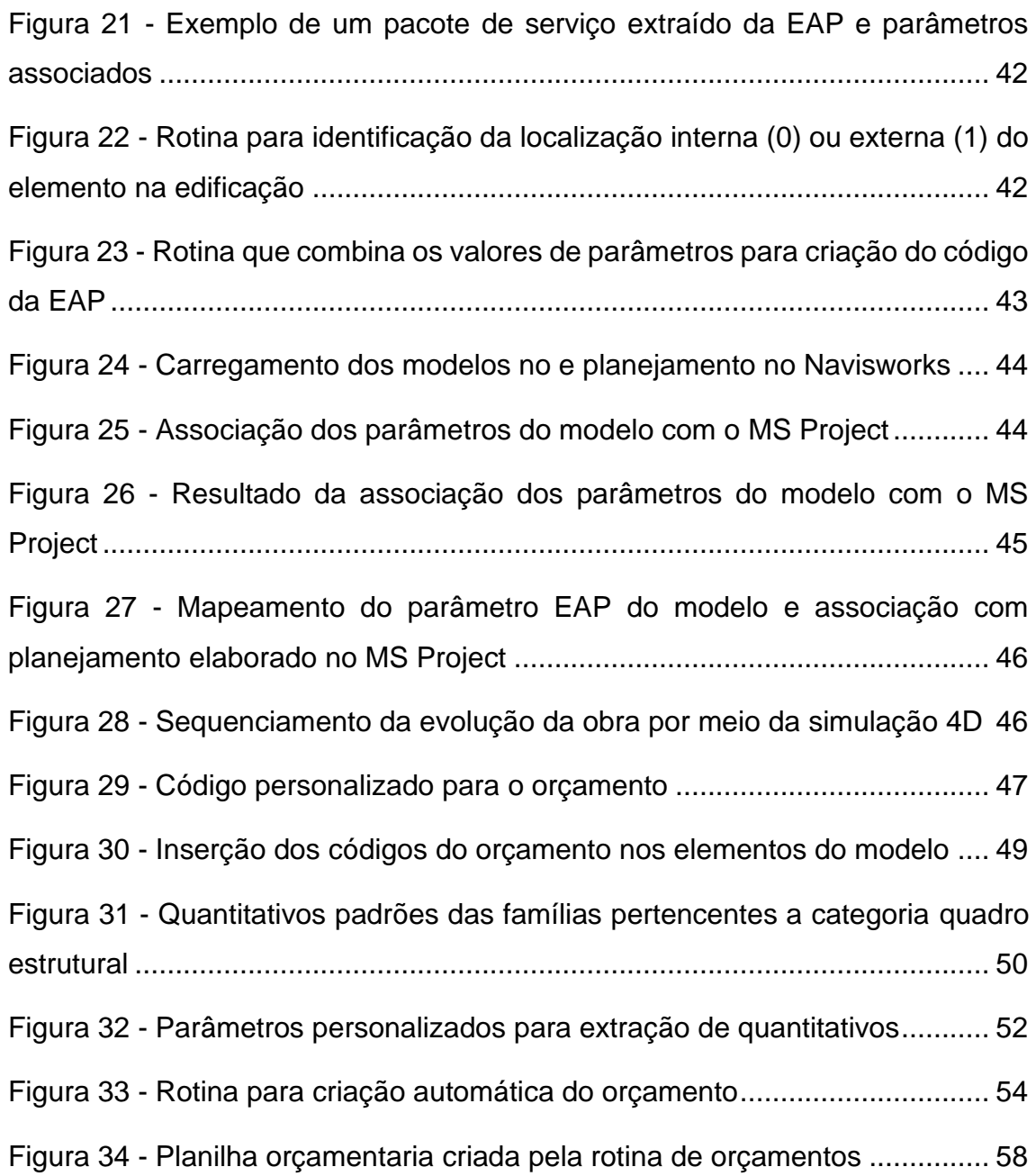

## **LISTA DE QUADROS**

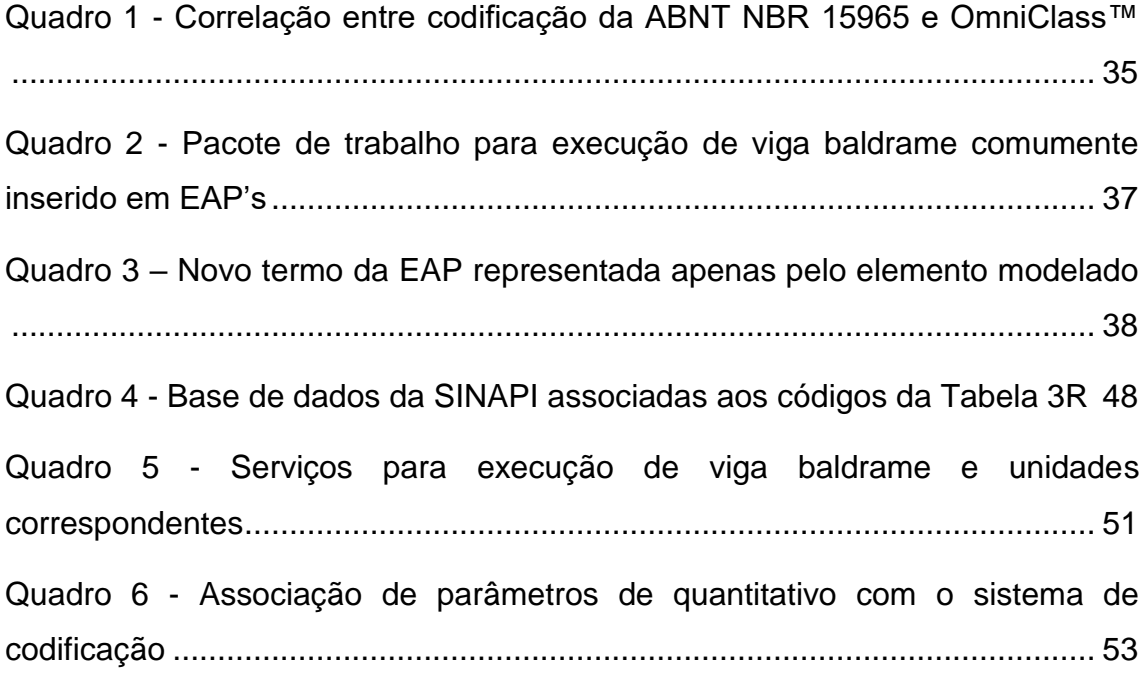

# **SUMÁRIO**

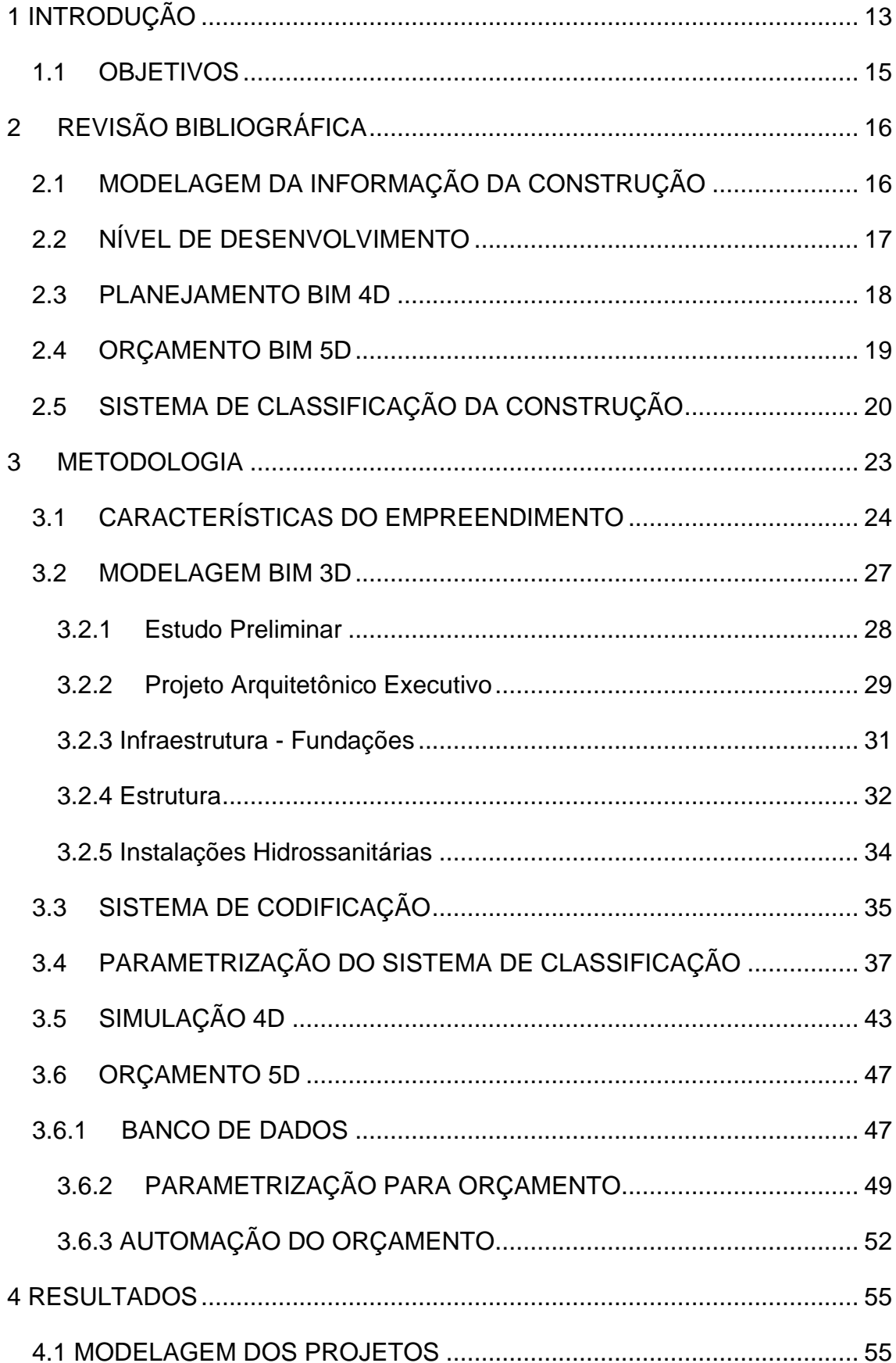

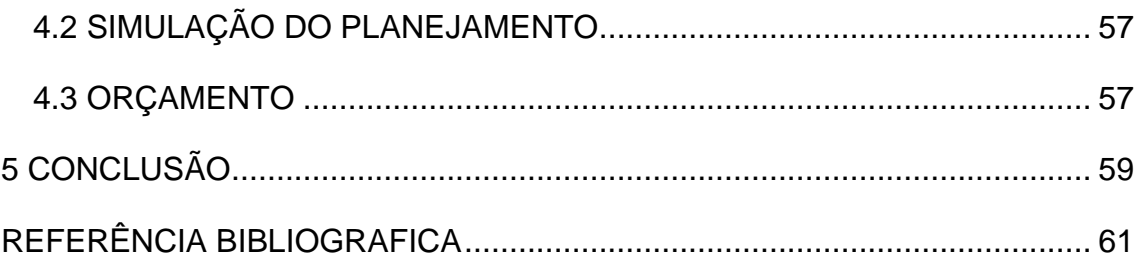

# <span id="page-12-0"></span>**1 INTRODUÇÃO**

O Produto Interno Bruto (PIB) e a Indústria da Arquitetura, Engenharia e Construção (AEC) possuem relação direta, sendo esta responsável por expressiva participação no desenvolvimento nacional, uma vez que seu crescimento é indicativo de balança comercial favorável, e a crise do setor pende a balança comercial negativamente. Buscar políticas e tecnologias que mitiguem essas crises e busquem a perenidade do setor são ações estratégicas e de extrema importância para o desenvolvimento do país.

Além de ocupar posição importante na economia, até meados do século XIX, a construção civil desempenhou importante papel no desenvolvimento tecnológico, contudo, desde então, tem perdido essa expressão para outras atividades industriais (MARTINS, 2009).

A indústria da construção civil, de forma menos contundente que a automobilística, que buscou melhorar seu processo produtivo aplicando métodos de gerenciamentos ágeis e produção enxuta, ainda mantem métodos construtivos arcaicos e de baixa produtividade. A responsabilidade, de acordo com Wollgenbunttel (2004), não é só da baixa qualificação profissional da mão-de-obra, mas da falta de padronização do material de construção, de projetos inadequados, e da falta de planejamento e organização da grande maioria das construtoras.

Contudo, existe grande potencial de melhoria da produtividade com a implementação da Modelagem de Informação da Construção, ou *Building Information Modeling* (BIM). A metodologia BIM abrange um conjunto de tecnologias e processos integrados que permite a criação, a utilização e a atualização de modelos digitais de uma construção. O conhecimento compartilhado com a utilização do BIM proporciona o processo de desenvolvimento de projetos colaborativo, servindo às diferentes partes interessadas em todo ciclo de vida da construção (MESSNER et al., 2011).

A construção virtual da edificação (3D) pode reduzir problemas como a incompatibilidade de projetos, proporcionando obras com menos desperdício de mão de obra e materiais. Ainda, o modelo digital, se construído de forma consistente e com o nível de desenvolvimento (ND)<sup>1</sup> adequado, fornece quantitativos precisos de todos os elementos da edificação, e, com isso, a previsibilidade sobre os custos da obra aumentam e o controle do orçamento torna-se mais integrado ao processo de modelagem 3D, surgindo então, as ferramentas de modelagem 5D.

Com o BIM ainda existe a possibilidade de aliar o modelo virtual ao processo de planejamento da construção, sanando um dos maiores problemas que empresas enfrentam, a dificuldade de visualizar obras em três dimensões. Ao adicionar a variável tempo ao modelo 3D tem-se a modelagem 4D da construção, possibilitando a visualização e a sequência de execução ao simular o canteiro de obras desde o início dos trabalhos. Isso proporciona identificação e eliminação de problemas de exequibilidade, tornando o planejamento mais claro para todos os intervenientes e viabilizando a comparação entre diversas alternativas de soluções de maneira rápida, culminando em conclusões mais eficazes (BARBOSA, 2014).

Porém, para que a interoperabilidade entre *softwares* BIM aconteça é necessário que a informação dos elementos que compõe a construção virtual, a estrutura analítica do projeto (EAP) e a estrutura analítica de custos (EAC) sejam classificados de forma consistente e padronizada (SILVA, 2015). Nesse sentido, foi criada a Comissão de Estudos Especiais da ABNT, a CEE-134, responsável pela criação das normativas que tratam da classificação da modelagem da informação na construção, tendo como resultado a publicação da ABNT NBR 15965<sup>2</sup> a partir de 2011, dividida em sete partes.

A normativa brasileira não está publicada em sua integralidade, tendo sido lançada por partes e, embora a maioria já tenha sido publicada, a parte que trata dos resultados da construção (Parte 5), de grande importância para o desenvolvimento deste trabalho, ainda está em desenvolvimento.

Parte 2 (2012): Características dos objetos da construção

Parte 7 (2020): Informação da construção

<sup>1</sup> Ou LOD – *level of development*

<sup>2</sup> Parte 1 (2011): Terminologia e estrutura

Parte 3 (2014): Processos da construção

Parte 4 (2021): Recursos da construção

Os estudos da CEE-134, tiveram como base o sistema de classificação americano, o OminClass™, para o desenvolvimento da normativa brasileira. Partindo do mesmo fundamento, a codificação em desenvolvimento tem sido elaborada partindo da conjectura das tabelas da OminClass™, sendo necessário, portanto, a revisão dos códigos elaborados neste trabalho quando a normativa for lançada em sua integralidade.

Neste estudo buscou-se avaliar a empregabilidade do sistema de classificação já publicado e conjecturados aplicados, de forma prática, em um modelo virtual desenvolvido pelo autor, e os requisitos necessários de modelagem e informação para que esses códigos possam auxiliar na modelagem 4D e 5D de forma generalista

### <span id="page-14-0"></span>**1.1 OBJETIVOS**

Este trabalho tem como objetivo aplicar a ABNT NBR 15965 - Sistema de classificação da informação da construção para integração da modelagem 3D às modelagens 4D e 5D (planejamento e custo) em um estudo de caso, para avaliar o comportamento do fluxo de informação entre essas três dimensões do BIM e automatizar a simulação do planejamento, e gerar orçamentos automáticos e dinâmicos.

## <span id="page-15-0"></span>**2 REVISÃO BIBLIOGRÁFICA**

Neste capítulo será abordado com detalhes as dimensões BIM 3D, 4D e 5D abordadas neste trabalho, bem como o sistema de classificação brasileiro a ABNT NBR 15965:2011 e sua relação com a Estratégia BIM\_BR.

## <span id="page-15-1"></span>**2.1 MODELAGEM DA INFORMAÇÃO DA CONSTRUÇÃO**

O termo BIM, enquanto metodologia voltada para a indústria da Arquitetura, Engenharia e Construção (AEC) é um conjunto de processos relativamente novo, contudo, soluções similares ao BIM têm sido aplicadas em diversas indústrias, como por exemplo a automobilística ou de aviação. A diferença destas indústrias para a da construção civil é que o acesso a essas tecnologias é recente se tornando possível graças a facilidade de aquisição de *hardwares* e *softwares*. Contudo, o BIM não é *software*, e sim a informação baseada na modelagem de objetos virtuais parametrizados que exigem computadores com grande capacidade de processamento.

A definição de BIM, portanto, é complexa. Para Ruschel; Andrade e Morais (2013) o termo em si não é suficiente para expressar o significado por trás da sigla. A Câmara Brasileira da Indústria da Construção (CBIC, 2016), sintetiza a definição de BIM proposta por Penttilä (2006) e Succar (2009), como:

> BIM é um conjunto de políticas, processos e tecnologias que, combinados, geram uma metodologia para gerenciar o processo de projetar uma edificação ou instalação e ensaiar seu desempenho, gerenciar as suas informações e dados, utilizando plataformas digitais (baseadas em objetos virtuais), através de todo seu ciclo de vida.

O conjunto de políticas e processos bem definidos com o auxílio de *softwares* baseados na metodologia BIM, serão a base para modelagem da informação que proverá um modelo tridimensional (3D), composto por elementos parametrizados que carregam informações geométricas, custo de identidade do elemento, deixando, portanto, de ser a representação de linhas bidimensionais e passa a ser carregar informações, com as quais será possível extrair toda informação bidimensional (2D) e

quantitativos automáticos. Por se tratar de modelos digitais baseados na informação, qualquer alteração realizada no modelo 3D, automaticamente modificará todos os desenhos e quantitativos que se encontrem interligados a referida alteração, caracterizando o modelo como paramétrico.

#### <span id="page-16-0"></span>**2.2 NÍVEL DE DESENVOLVIMENTO**

O nível de desenvolvimento, ou *Level of Development* (LOD) é um conceito importante da metodologia BIM, pois aborda vários problemas que surgem quando o BIM é utilizado na comunicação ou colaboração do projeto, ou seja, quando alguém que não seja o autor do projeto extrai informações desse (BIM FORUM, 2020). O LOD define o nível de informação inserido nos elementos do modelo para que outros autores envolvidos no projeto possam compreender o limite de utilização dos modelos, ou seja, projetos desenvolvidos em LOD's inferiores que apresentam apenas as informações geométricas, genéricas de um objeto, dificilmente poderá ser utilizado em um levantamento executivo, já projetos desenvolvidos com LOD's elevados, possuem elementos com geométrica modelada com dimensões reais, informações de material, localização e uso no projeto, podendo conter também informações sobre fabricante e modelos de referência que assegurem o processo de execução.De acordo com o BIM Forum (2020), os níveis de desenvolvimento podem ser divididos como:

LOD 100: Os elementos do LOD 100 não são representações geométricas. Os exemplos são informações anexadas a outro modelo elementos ou símbolos que mostram a existência de um componente, mas não sua forma, tamanho ou localização precisa. Qualquer informação derivada de. Os elementos LOD 100 devem ser considerados aproximados.

LOD 200: Os elementos são marcadores de posição genéricos. Eles podem ser reconhecidos como os componentes que eles representam ou podem ser volumes para representação de espaço. Qualquer informação derivada de elementos LOD 200 devem ser consideradas aproximadas

LOD 300: A quantidade, tamanho, forma, localização e orientação do elemento conforme projetado podem ser medidos diretamente a partir do modelo sem se referir a informações não modeladas, como notas ou chamadas de dimensão. A origem do projeto é definida e o elemento está localizado com precisão em relação à origem do projeto.

LOD 350: Os elementos são representados graficamente dentro do modelo como um sistema específico, objeto ou conjunto em termos de quantidade, tamanho, forma, localização, orientação e interfaces com outros sistemas de construção. Informações não gráficas também podem ser anexadas ao elemento.

LOD 400: Um elemento LOD 400 é modelado com detalhes e precisão suficientes para a fabricação do representado componente. A quantidade, tamanho, forma, localização e orientação do elemento conforme projetado podem ser medidos diretamente a partir do modelo sem se referir a informações não modeladas, como notas ou chamadas de dimensão.

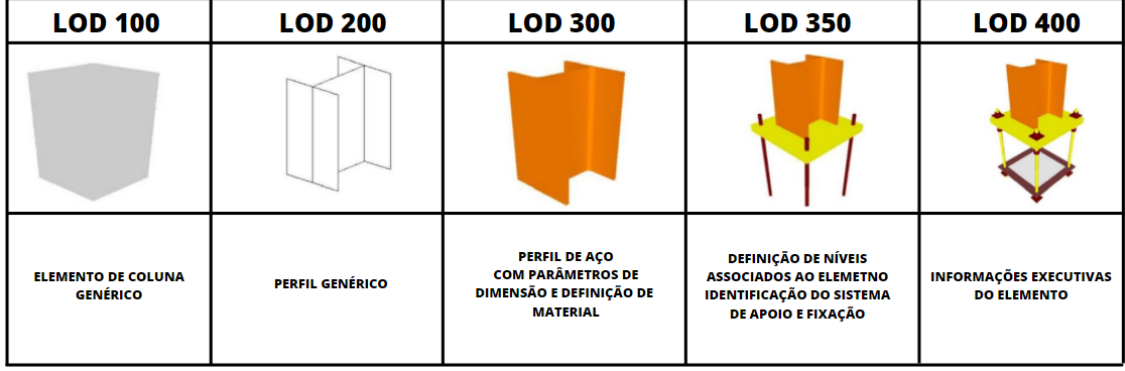

<span id="page-17-0"></span>Figura 1 – Níveis de desenvolvimento na modelagem de um elemento estrutural

Fonte: Adaptado de BIM Forum (2020)

## <span id="page-17-1"></span>**2.3 PLANEJAMENTO BIM 4D**

Para Pereira (2012), a falta de planejamento da construção civil é o resultado da não aplicação e desenvolvimento de novas tecnologias e aperfeiçoamento do sistema de gestão de obras que está engessado no mesmo modelo a décadas.

Os métodos de planejamento tradicionais baseados em gráficos de barra (Diagramas de Gant) e redes CPM (Critical Path Method) exigem do planejador muita experiência e intuição para transformar esses dados de planilhas e gráficos em modelos

tridimensionais que possam ser divididos em pacotes de serviços e atribuídos a variável tempo de cada atividade.

O planejamento 4D é resultado da vinculação do modelo 3D ao cronograma da obra, para simulações gráficas do processo construtivo de um empreendimento, permitindo que todos os envolvidos no processo de planejamento e controle de obra possam comunicar visualmente o plano de atividade no tempo e espaço.

Para que modelos 4D sejam utilizados como instrumento de medição e controle de obra, e não apenas representações animadas no processo construtivo, a informação inserida nos modelos 3D deve seguir políticas e processos de modelagem previamente definidos no plano de execução BIM.

#### <span id="page-18-0"></span>**2.4 ORÇAMENTO BIM 5D**

A indústria da construção civil, em especial, o setor especializado em edificações de alto padrão é única, cada empreendimento é singular com projetos, planejamento e orçamentos diversos. O fator comum entre qualquer edificação é a necessidade de garantir o valor da empreita ao dono da obra (BARBOSA, 2014).

O orçamento não é uma atividade fim, pois, na construção civil, estimativas de custo são desenvolvidas em diferentes fases do projeto com graus de precisão distintos. Os custos são utilizados para tomadas de decisão no início de um projeto, estimativas de alto nível, que justificam o investimento na construção do empreendimento. As estimativas feitas nestas etapas iniciais passam por refinamento no curso do projeto de modo a justificar detalhes adicionais inseridos até chegar ao nível de orçamento (PMBOK, 2001).

O BIM 5D consiste em agregar os custos do projeto ao modelo 3D, facilitando a produção de estimativas e controle de custo nas diversas fases do projeto, assim, é possível listar todos os materiais, pois é algo que um *software* BIM faz de forma automática e precisa (OLIVEIRA, 2021).

Contudo, o BIM é somente um ponto de partida para a orçamentação, uma vez que os *softwares* BIM não são capazes de gerar o orçamento de forma automática, sendo necessário que o projetista insira no modelo as informações necessárias para que estas possam ser extraídas pelo orçamentista.

Segundo ESTMAN et al. (2011), um modelo bem detalhado é uma ótima ferramenta para mitigação de riscos por reduzir erros e omissões ao gerar listas de quantitativos com maior precisão. Mas, para isso, o orçamentista deve identificar qual será o melhor método para extrair os quantitativos do modelo para elaborar o orçamento, sendo as principais opções:

- Exportação de quantitativos do *software* de modelagem (Revit, ArchiCAD, AECOsim, etc) para uma planilha eletrônica, que permite fazer as análises de custos através de planilhas personalizadas.
- Ligar a ferramenta BIM diretamente ao *software* de estimativas de custos por meio de *plug-in* desenvolvido por empresas terceiras;
- Utilizar uma ferramenta BIM de Quantity Takeoff.<sup>3</sup>

## <span id="page-19-0"></span>**2.5 SISTEMA DE CLASSIFICAÇÃO DA CONSTRUÇÃO**

O mercado da construção civil dos EUA e Canadá possuem um acervo técnico consistente se tratando de sistemas de classificação da construção, utilizando o sistema OmniClass™, que possui 15 tabelas de classificação. Essas tabelas foram a base para o desenvolvimento das 13 tabelas da ABNT NBR 15965, que classifica os elementos e componentes da construção considerando as particularidades das técnicas, instrumentações e sistemas construtivos brasileiros.

As tabelas da ABNT NBR 15965 foram estruturadas a partir do princípio de especialização e relação entre classes. Na [Figura 2](#page-20-0) pode ser observado que esta foi dividida em uma coluna referente ao código de classificação de forma hierarquizada e outra que apresenta o termo padronizado

<sup>3</sup> O termo *Quantity Takeoff* é utilizado na indústria da construção civil para descrever o processo pelo qual um estimador de custos revisa um conjunto de planejamentos durante a fase de pré-construção, a fim de extrair os quantitativos de matérias no decorrer do tempo. O processo de *Quantity Takeoff* quando integrado a *softwares* de planejamento auxiliam na extração do quantitativo no decorrer do tempo e para diversas simulações de planejamento da obra quando integradas

<span id="page-20-0"></span>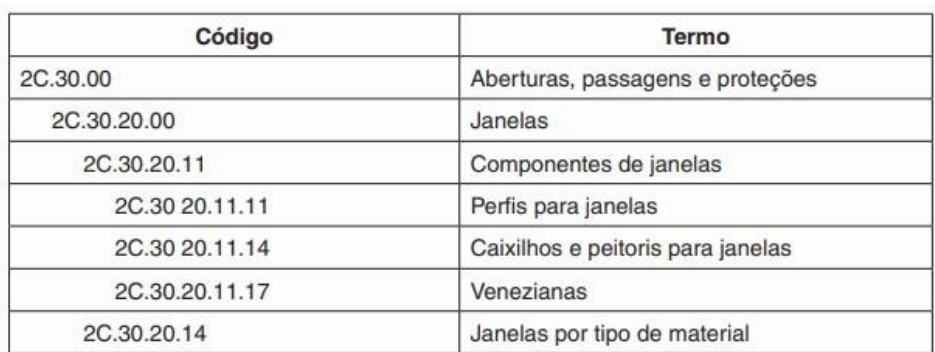

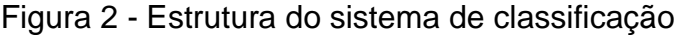

Fonte: ANBT NBR 15965-1 (2011)

As 13 tabelas da ABNT NBR 15965 foram divididas em sete classes, como pode ser visto na [Figura 3.](#page-20-1)

| Identificador<br>de grupo | Tema                        | <b>Assunto</b>   | Identificador<br>do assunto | Classificação |
|---------------------------|-----------------------------|------------------|-----------------------------|---------------|
|                           |                             | <b>Materiais</b> | M                           | <b>OM</b>     |
| $\mathbf 0$               | Características dos objetos | Propriedades     | P                           |               |
|                           |                             | Fases            | F                           | 1F            |
| 1                         | Processos                   | Serviços         | S                           | 1S            |
|                           |                             | Disciplinas      | D                           | 1D            |
|                           |                             | Funções          | N                           | 2N            |
| $\overline{2}$            | Recursos                    | Equipamentos     | $\Omega$                    | 2Q            |
|                           |                             | Componentes      | C                           | 2C            |
|                           |                             | Elementos        | E                           | 3E            |
| 3                         | Resultados da construção    | Construção       | $\mathsf{R}$                | 3R            |
|                           | Unidades e espaços da       | Unidades         | U                           | 4U            |
| $\overline{4}$            | construção                  | Espaços          | A                           | 4A            |
| 5                         | Informação da construção    | Informação       |                             | 51            |

<span id="page-20-1"></span>Figura 3 - Estrutura de classes das tabelas da ABNT NBR 15965

Fonte: ANBT NBR 15965-1 (2011)

A partir de um sistema de classificação padrão e codificado, é possível trabalhar de forma colaborativa a garantir a interoperabilidade entre diferentes *softwares*, dessa

forma, a metodologia BIM pode ser efetivamente aplicada em todo o ciclo de vida da obra.

Os desafios para a implementação e adequação da ABNT NBR 15965 estão ligados à compreensão do conceito em si e sua relação com a metodologia BIM, em um país que ainda está implementando suas políticas públicas de fomento a utilização da metodologia a nível nacional.

Na América Latina, o Chile, que ocupa a posição de maior economia do continente, desde 2012 exige projetos em BIM para licitações públicas, enquanto a regulamentação da aplicação na construção, em obras públicas no Brasil só ocorreu em 2018, através da estratégia BIM\_BR. Na [Figura 4](#page-21-0) são apresentadas as fases e objetivos da implementação do BIM em obras públicas, proposta pela estratégia BIM\_BR.

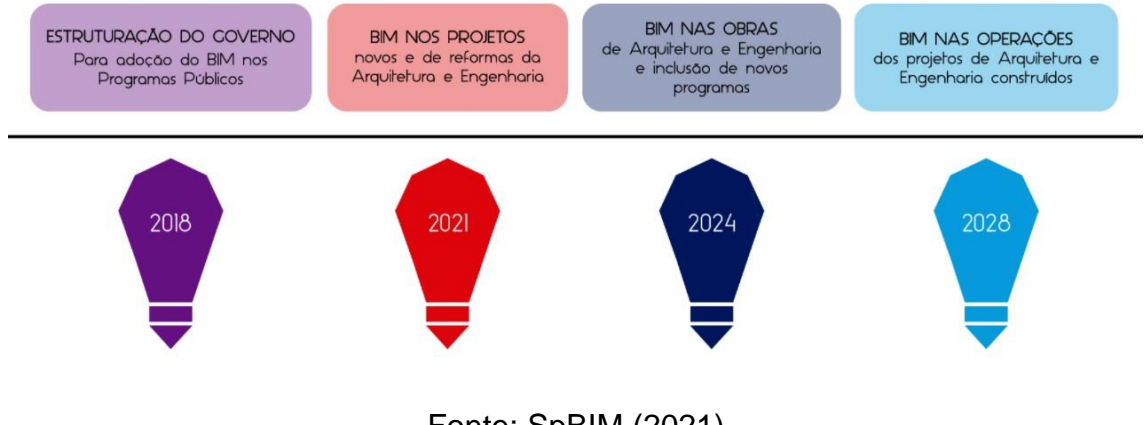

<span id="page-21-0"></span>Figura 4 - Fases de implementação da metodologia BIM em obras públicas no Brasil

Fonte: SpBIM (2021)

Sendo assim, a ABNT NBR 15965 representa grande importância para o cenário da indústria da construção no país ao regulamentar e criar diretrizes para o uso integrado e coerente entre diferentes atores que compõem o mercado construtivo

## <span id="page-22-0"></span>**3 METODOLOGIA**

O objeto de estudo deste trabalho é a aplicação do sistema de codificação da informação da construção brasileiro, e para isso, todos os projetos foram desenvolvidos em um único *software*, para evitar problemas de interoperabilidade, e assim, ser possível aplicar e testar o sistema.

A metodologia desenvolvida consistiu na criação do sistema de codificação em planilhas eletrônicas (Google Planilhas), que teve sua estrutura embasada nas tabelas da OminClass™. A partir das informações codificadas partiu-se para sua vinculação com a EAP e EAC e em seguida a inserção dos códigos no Revit®. Com o modelo codificado foi possível fazer a vinculação deste com os Navisworks® e ainda alimentálo com a EAP desenvolvida no Microsoft Project®, para gerar as simulações 4D do planejamento. Para a elaboração do orçamento foi utilizado o Dynamo© para que o as informações estruturadas no Google Planilhas fossem mapeadas e vinculadas aos respectivos parâmetros de quantidade no Revit®, assim, foi possível extrair quantitativos e gerar planilhas de orçamentárias automáticas e dinâmicas [\(Figura 5\)](#page-23-0).

Os parâmetros inseridos na modelagem bem como o LOD adotado foram prédefinidos em um estudo inicial que foi documentado no plano de execução BIM (PEB), sendo este um documento de extrema importância para que os escritórios responsáveis pela elaboração dos projetos tenham, já na fase de contratação do serviço, as premissas de projeto e o padrão a ser alcançado, para que dessa forma o modelo atenda aos requisitos do planejador e orçamentista.

<span id="page-23-0"></span>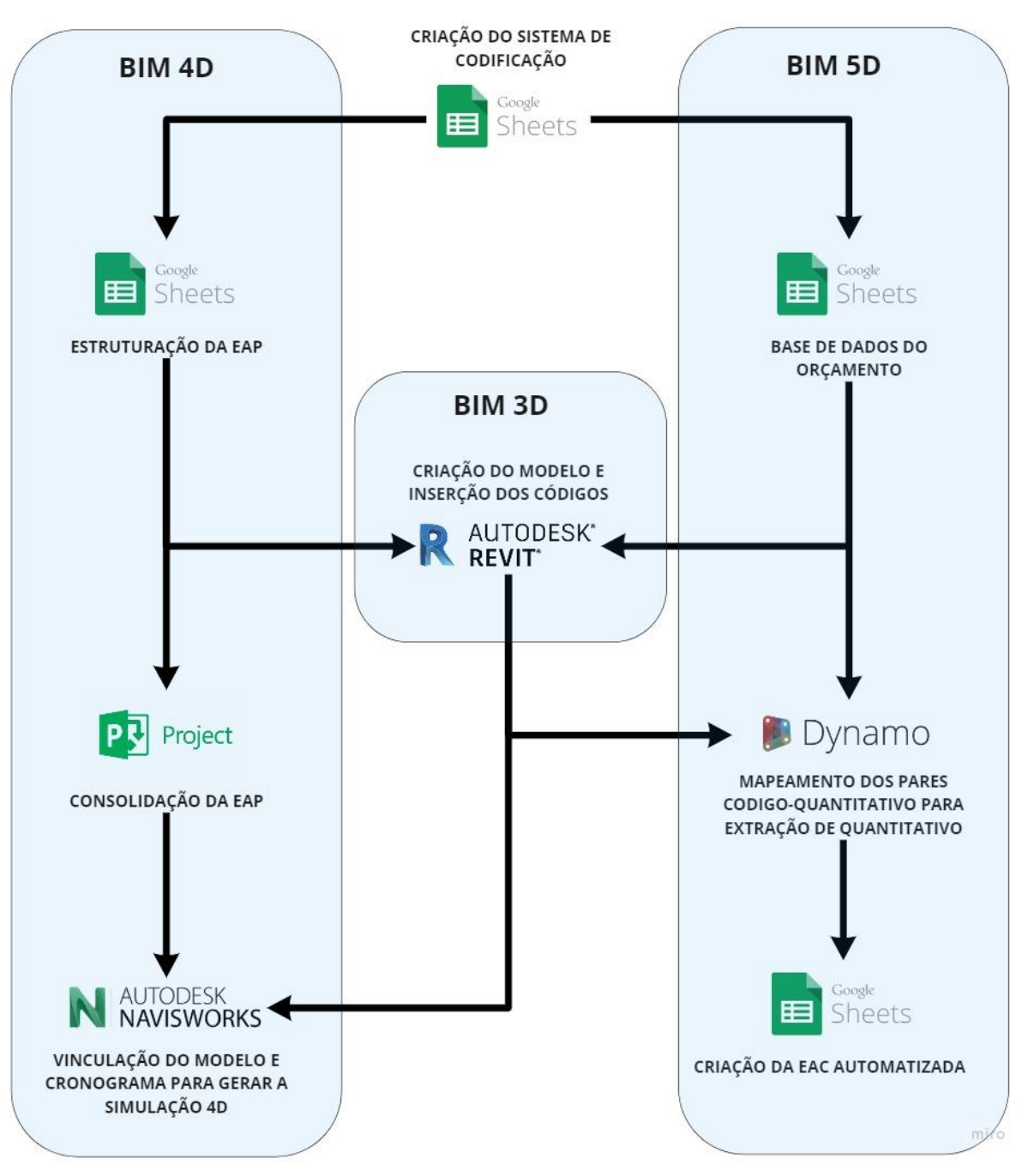

Figura 5 - Fluxo de informação entre os *softwares* utilizados

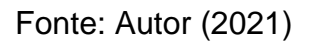

### <span id="page-23-1"></span>**3.1 CARACTERÍSTICAS DO EMPREENDIMENTO**

Para o desenvolvimento deste trabalho foi utilizado um estudo de caso de uma residência unifamiliar de dois pavimentos (térreo e superior), classificada no padrão alto, com base no CUB (2021). Os projetos foram elaborados e modelados no *software*  Revit®, sendo estes:

- Projeto Arquitetônico;
- Projeto Estrutural;
- Projeto Hidrossanitário.

O empreendimento conta com área construída de total de 275 m², e as plantas baixas são apresentadas nas [Figura 6](#page-24-0) e [Figura 7.](#page-25-0)

<span id="page-24-0"></span>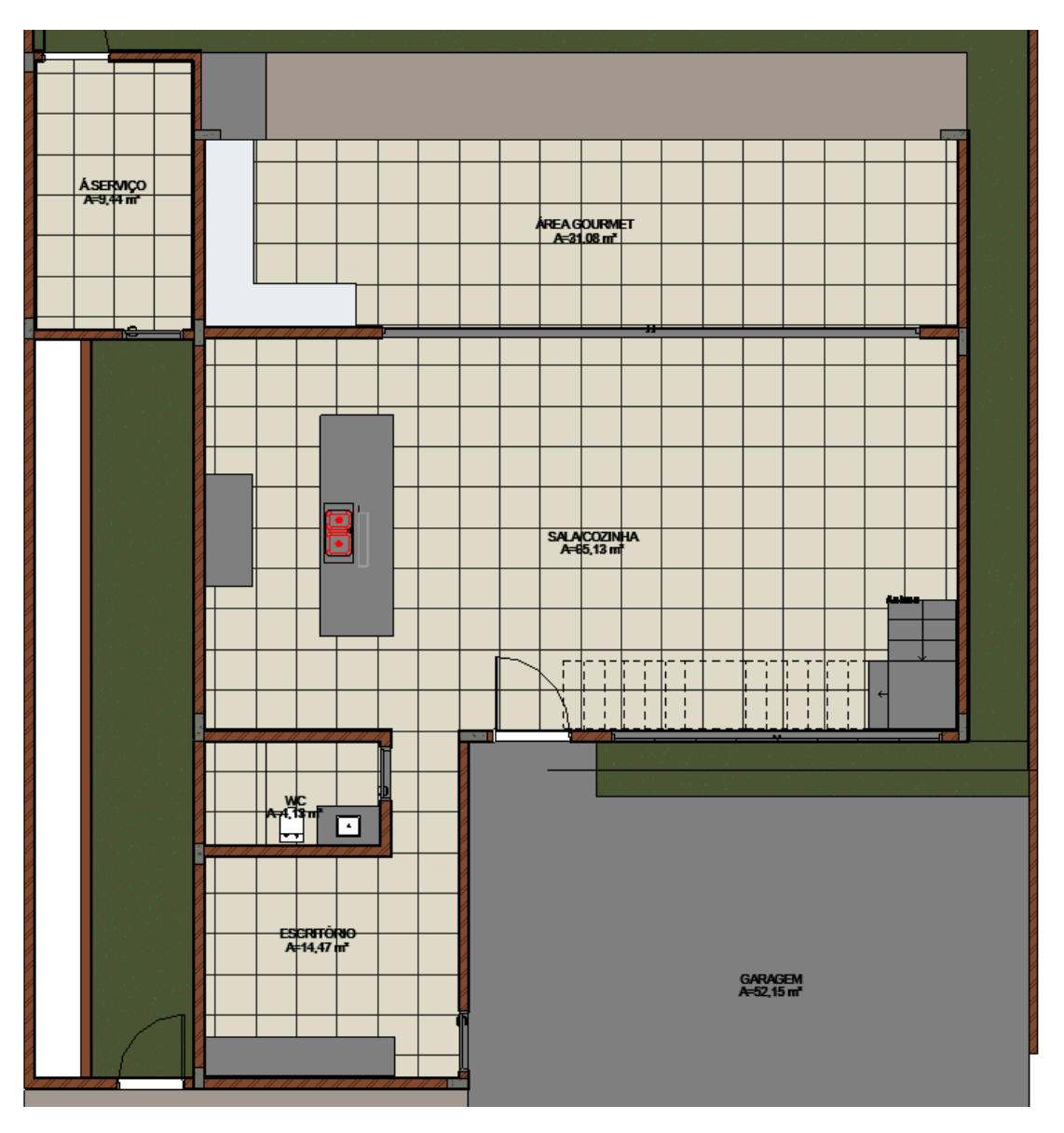

Figura 6 - Planta Baixa do Pavimento Térreo

Fonte: Autor (2021)

<span id="page-25-0"></span>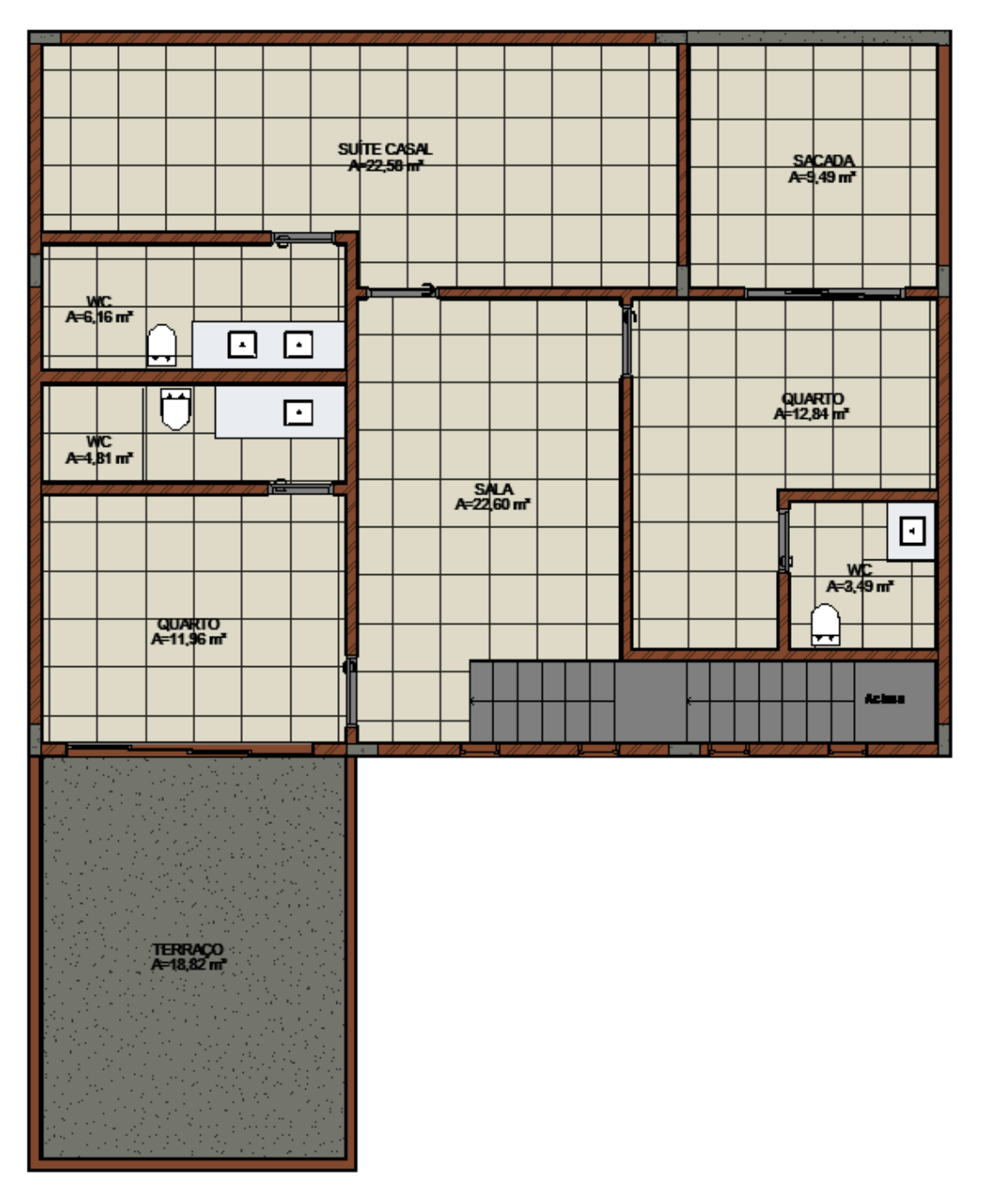

Figura 7 - Planta Baixa do Pavimento Superior

Fonte: Autor (2021)

A residência foi concebida com conceito aberto, e no Pavimento Térreo essa característica pode ser observada na ausência de paredes para dividir os ambientes, sala e cozinha são integradas e possuem acesso livre à área gourmet. Ainda no Térreo foi projetado um banheiro para atender a área social e o quarto/escritório. Caso este seja utilizado como escritório uma porta de acesso externa foi posicionada para

receber clientes, independente da entrada principal, e assim manter a privacidade de quem está na área social.

No Pavimento Superior estão localizadas as áreas privativas, com três suítes, uma sacada que atende dois quartos, e a área comum com uma sala.

A perspectiva da edificação compatibilizada com os projetos estrutural e hidrossanitário é apresentada na [Figura 8](#page-26-0) .

<span id="page-26-0"></span>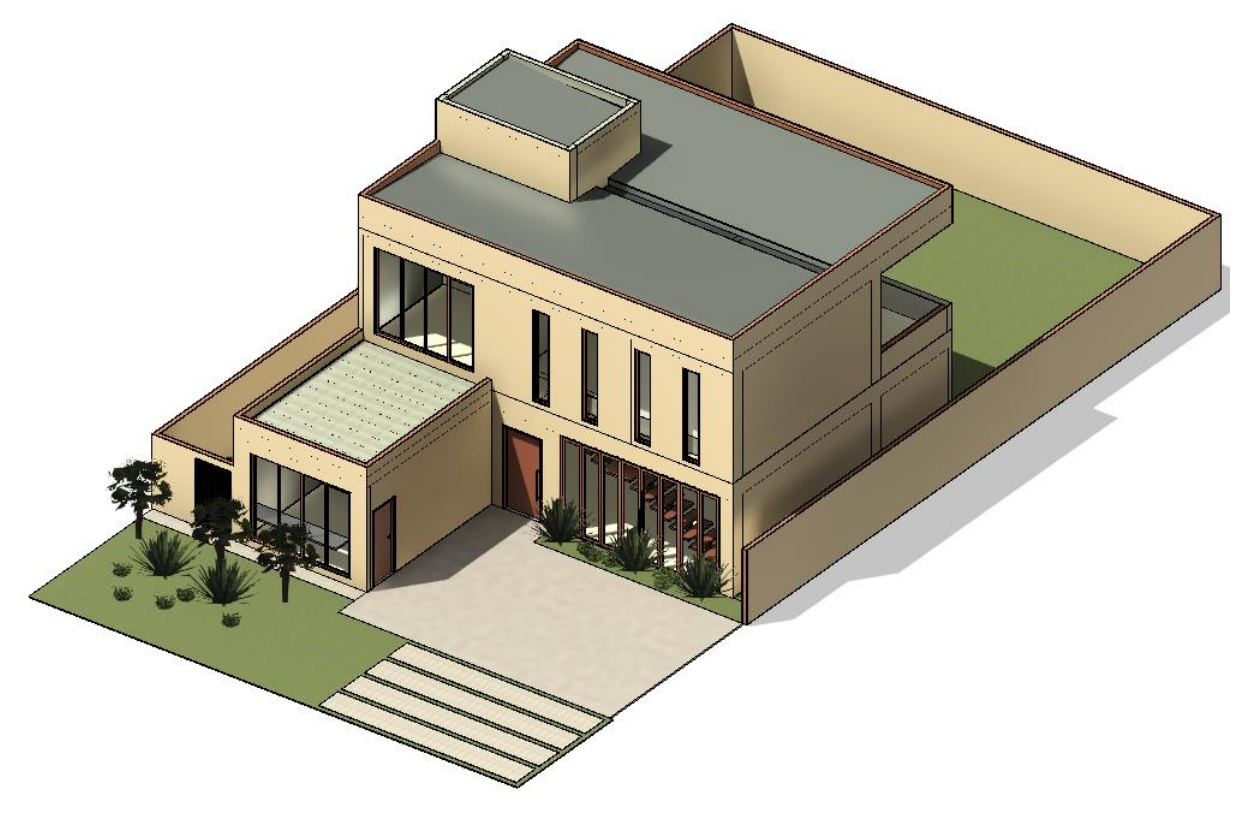

Figura 8 - Modelagem tridimensional da edificação unifamiliar

Fonte: autor (2021)

## <span id="page-26-1"></span>**3.2 MODELAGEM BIM 3D**

Neste trabalho desenvolveu-se a modelagem tridimensional de três disciplinas: Arquitetura, Estrutura e Hidrossanitário para que fosse possível desenvolver as dimensões 4D e 5D do BIM de forma mais completa.

Atender aos requisitos de modelagem necessários para extrair os quantitativos que alimentarão planilhas de orçamento mais assertivas exigem políticas de modelagem

bem definidas, assim como um LOD elevado. Neste trabalho tanto o orçamento 5D quanto o planejamento 4D exigiram que a informação fosse atribuída a elementos modelados e estes precisaram ter dimensões, forma e localização bem definidos no projeto. A utilização de informações não modeladas pode ocorrer, porém limitadas a alguns objetos do projeto, portando o LOD que melhor atende as premissas deste projeto são os LOD 350 e LOD 400.

#### <span id="page-27-1"></span>**3.2.1 Estudo Preliminar**

O estudo preliminar foi realizado em LOD 200, e nesta etapa foram modeladas as paredes, os pisos, a cobertura e as esquadrias com elementos genéricos, como representado na [Figura 9,](#page-27-0) para que fossem realizados os estudos de volumetria e disposição dos ambientes.

<span id="page-27-0"></span>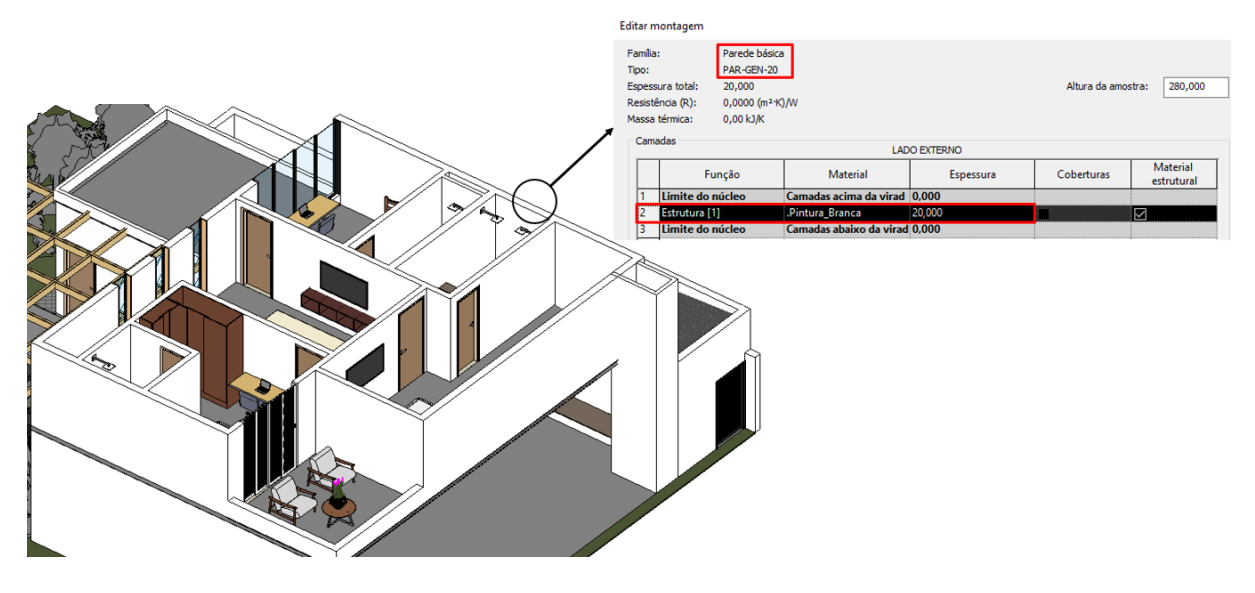

Figura 9 - Modelagem genérica do empreendimento para estudo preliminar

Fonte: Autor (2021)

Este estudo preliminar foi utilizado para o lançamento estrutural e definição dos traçados preliminares das instalações hidrossanitários, sendo utilizado, também, na compatibilização entre todas as disciplinas.

Definido o estudo preliminar, iniciou-se a modelagem executiva do projeto, elevando o nível de desenvolvimento da modelagem para LOD 350 – 400. As informações

extraídas do modelo na etapa executiva foram utilizadas para elaboração da EAP e EAC.

## <span id="page-28-0"></span>**3.2.2 Projeto Arquitetônico Executivo**

No Projeto Arquitetônico Executivo foram modeladas as paredes e pisos em camadas, de forma que a modelagem representasse o processo construtivo. Nesta fase foram modelados os diferentes níveis existentes com nomenclaturas padronizadas para que fossem utilizados como referência em todas as disciplinas, assim como definidos os níveis e as camadas de pisos, modeladas as esquadrias, louças e metais. Foi utilizado, também, o Dynamo© para auxiliar na modelagem e garantir mais produtividade em todo processo.

## **3.2.2.1 Modelagem das Paredes**

As paredes foram modeladas em camadas:

- Alvenaria de bloco cerâmico;
- Chapisco;
- Revestimento massa única;
- Revestimento cerâmico;
- Pintura.

Não foram utilizadas paredes compostas, pois estas não atendem alguns requisitos executivos, como por exemplo, o escalonamento das camadas que compõe o sistema de vedação, as camadas de revestimento, por exemplo, possuem altura inferior ao topo da alvenaria, devido a existência de rebaixamento de gesso no teto. O escalonamento das camadas de revestimento [\(Figura 10\)](#page-29-0) garante maior assertividade no orçamento da obra, além de representar melhor a lógica de execução do empreendimento.

<span id="page-29-0"></span>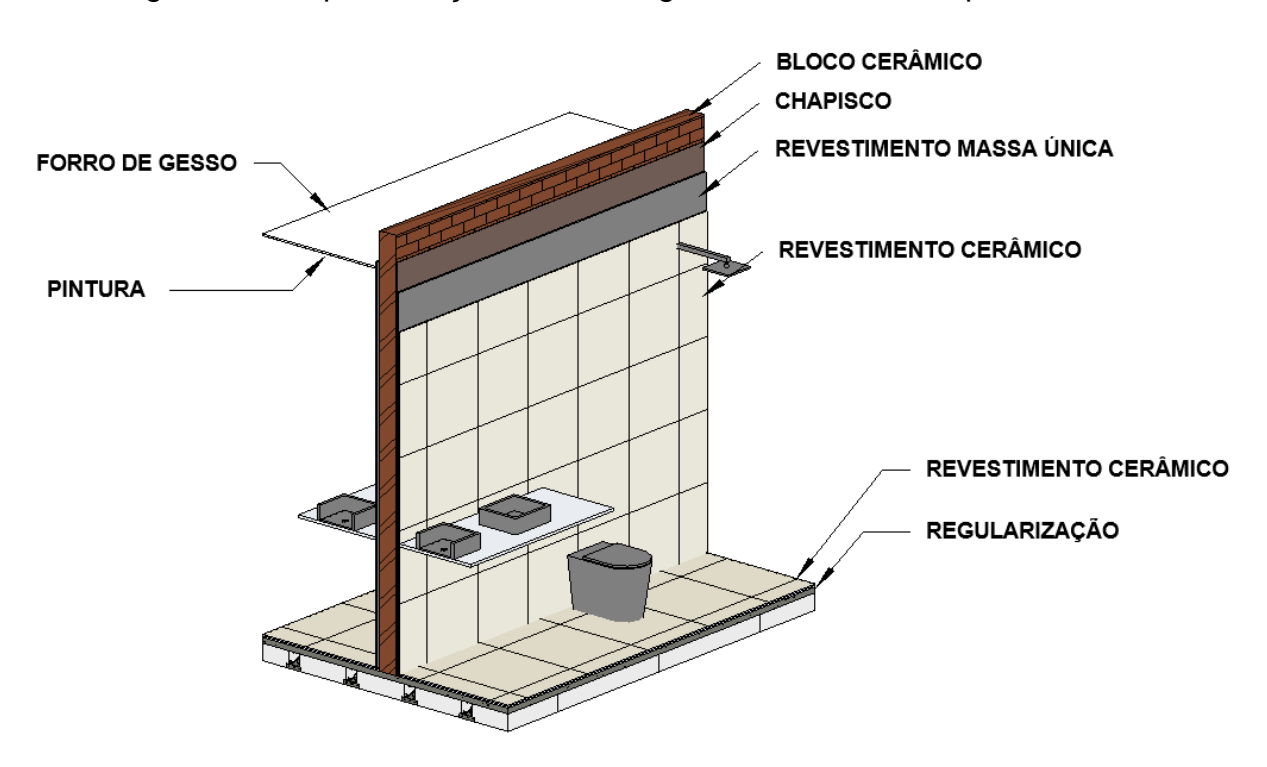

Figura 10 - Representação da modelagem do revestimento por camadas

Fonte: Autor (2021)

O processo de modelagem, contudo, pode ser moroso se realizado de forma manual. Buscando automatizar o processo de modelagem dos revestimentos internos foram elaboradas diversas rotinas em Dynamo©<sup>4</sup> que modela os revestimentos por ambiente. Um exemplo dessa rotina é apresentado na [Figura 11.](#page-30-0)

<sup>4</sup> O Dynamo, o aplicativo, é um software que pode ser transferido por download e executado no modo "Sandbox" independente ou como um plug-in para outros softwares como o Revit® ou o Maya®, sendo uma ferramenta de programação visual que tem o objetivo de ser acessível para pessoas que não são programadores e para os programadores. Ele oferece aos usuários a capacidade de verificar visualmente o comportamento do script, e os scripts que utilizam diversas linguagens de programação textual. (Dynamo Primer)

<span id="page-30-0"></span>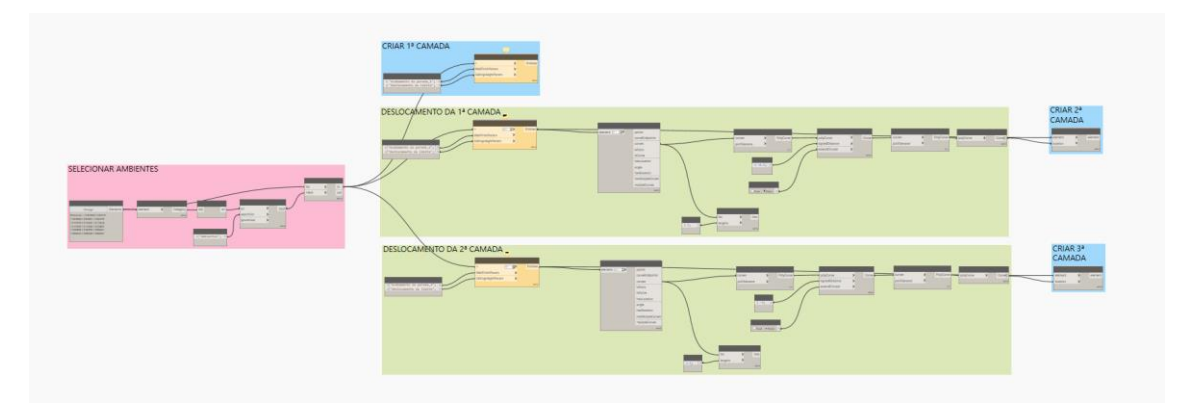

Figura 11 - Rotina para criação de revestimento por ambientes

Fonte: Autor (2021)

### <span id="page-30-1"></span>**3.2.3 Infraestrutura - Fundações**

A infraestrutura da edificação é composta por estacas e brocas escavadas mecanicamente, de concreto armado, com profundidade média de quatro metros, cuja transição das cargas da superestrutura ocorre através de blocos de coroamento de concreto armado e vigas baldrames [\(Figura 12\)](#page-31-0). Foram utilizados blocos estaqueados com estacas de 30 cm de diâmetro, e blocos de 50 cm de largura, profundidade e altura. As vigas baldrames tem seu topo 40 cm abaixo no nível zero para evitar conflitos com as instalações de esgoto e pluvial, com largura de 25 cm e altura de 50 cm. Os elementos da infraestrutura não foram dimensionados, apenas prédimensionados, partindo do estudo de literatura e práticas comuns de construção para edificações deste porte.

<span id="page-31-0"></span>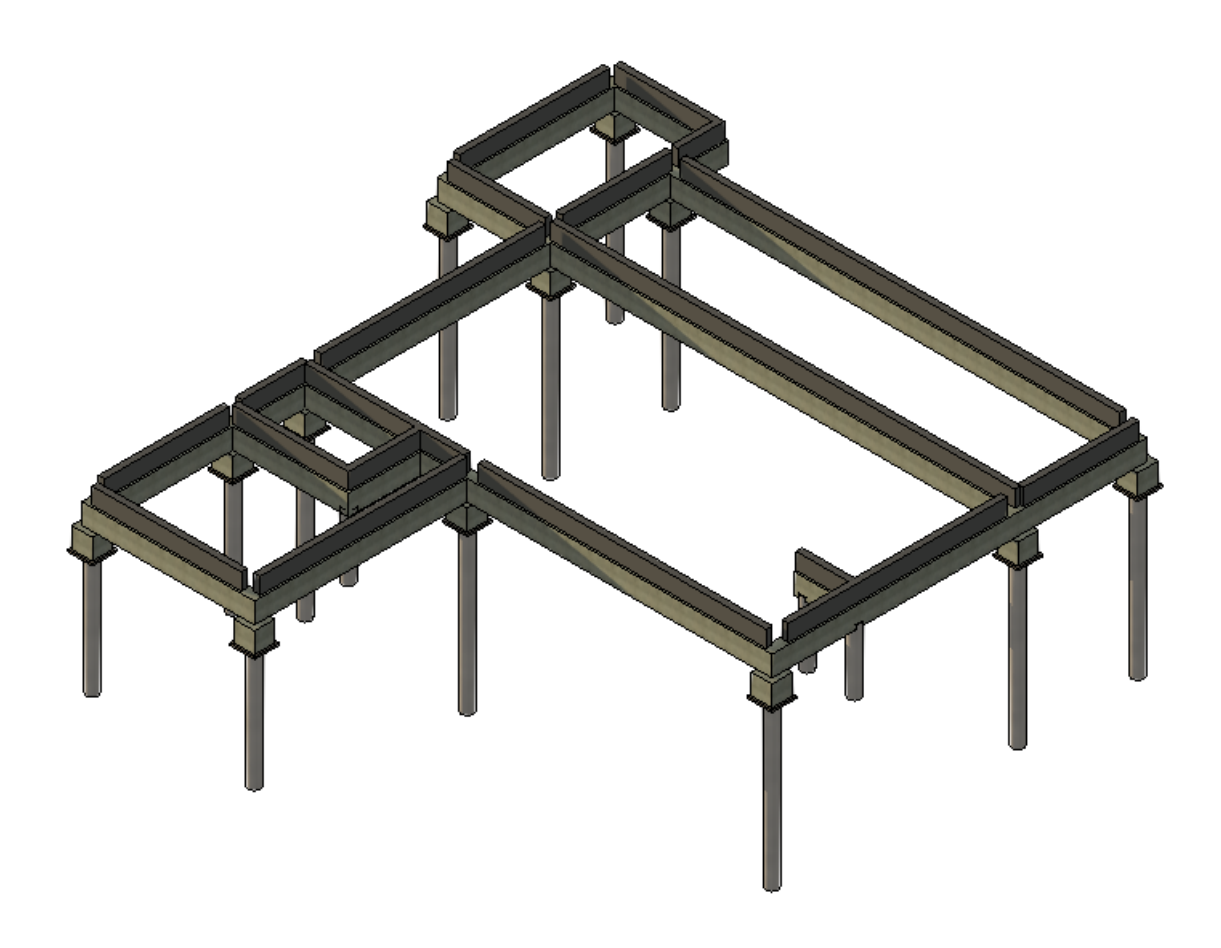

Figura 12 - Modelagem tridimensional da infraestrutura

Fonte: Autor (2021)

Os blocos foram modelados separadamente das estacas, pois, ao criar a família fundações profundas aninhada (bloco e estaca), apenas um código seria associado, contudo estaca e bloco de fundação são resultados de serviços diferentes, executados em diferentes momentos na obra. O processo de modelagem deve dar suporte ao processo de faseamento da execução para que esse possa ser utilizado pela equipe de planejamento e elaboração do cronograma.

#### <span id="page-31-1"></span>**3.2.4 Estrutura**

A superestrutura da edificação foi concebida em concreto armado, formado por sistema de vigas e pilares que suportam lajes treliçadas pré-moldadas com enchimento em EPS [\(Figura 13\)](#page-32-0).

<span id="page-32-0"></span>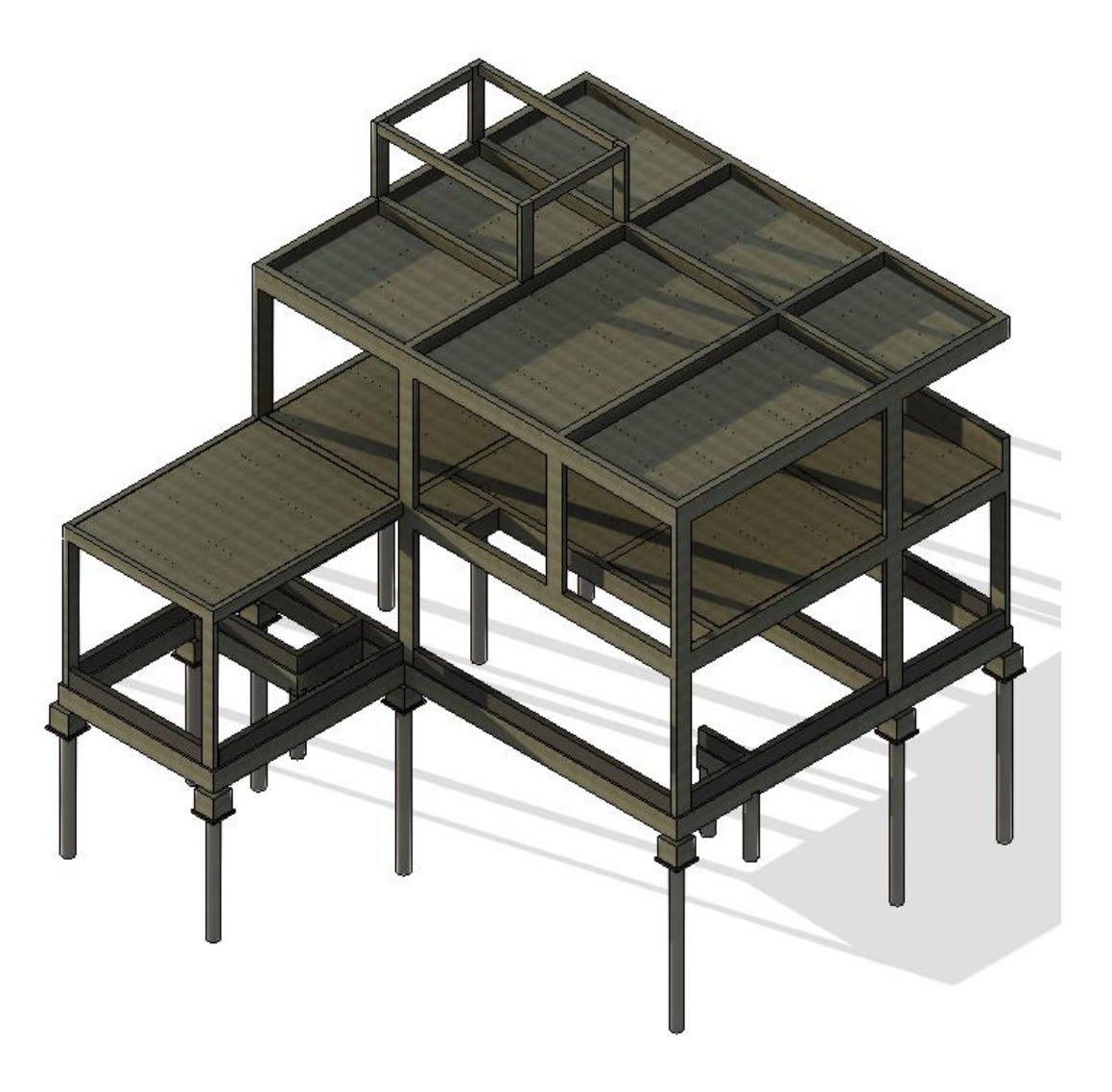

Figura 13 - Modelagem tridimensional da superestrutura

Fonte: Autor (2021)

A seções dos pilares foram definidas de forma a evitar ao máximo os "dentes" nas paredes. Como foram utilizados blocos de 11,5 e 14 cm para as paredes internas e externas, respectivamente, a menor dimensão dos pilares foi de 14 cm (NBR 6118). A estrutura não foi dimensionada, apenas pré-dimensionada, o lançamento de pilares buscou manter a compatibilização com a arquitetura e as cargas para seu dimensionamento foi obtida por meio de áreas de influência, a altura de viga foi definida em função de seu vão e a altura da laje utilizada buscou atender medidas comerciais comumente utilizadas em edificações deste porte.

#### <span id="page-33-1"></span>**3.2.5 Instalações Hidrossanitárias**

Os projetos de instalações hidráulicas e sanitárias foram dimensionados de acordo com as normativas da ABNT NBR 5626:2020 e ABNT NBR 8160:1999, respectivamente, sendo que o sistema hidráulico é composto pelo sistema de água fria e água quente com sistema de aquecimento por placas solares.

Os projetos foram modelados [\(Figura 14\)](#page-33-0) e compatibilizados com a estrutura e arquitetura.

<span id="page-33-0"></span>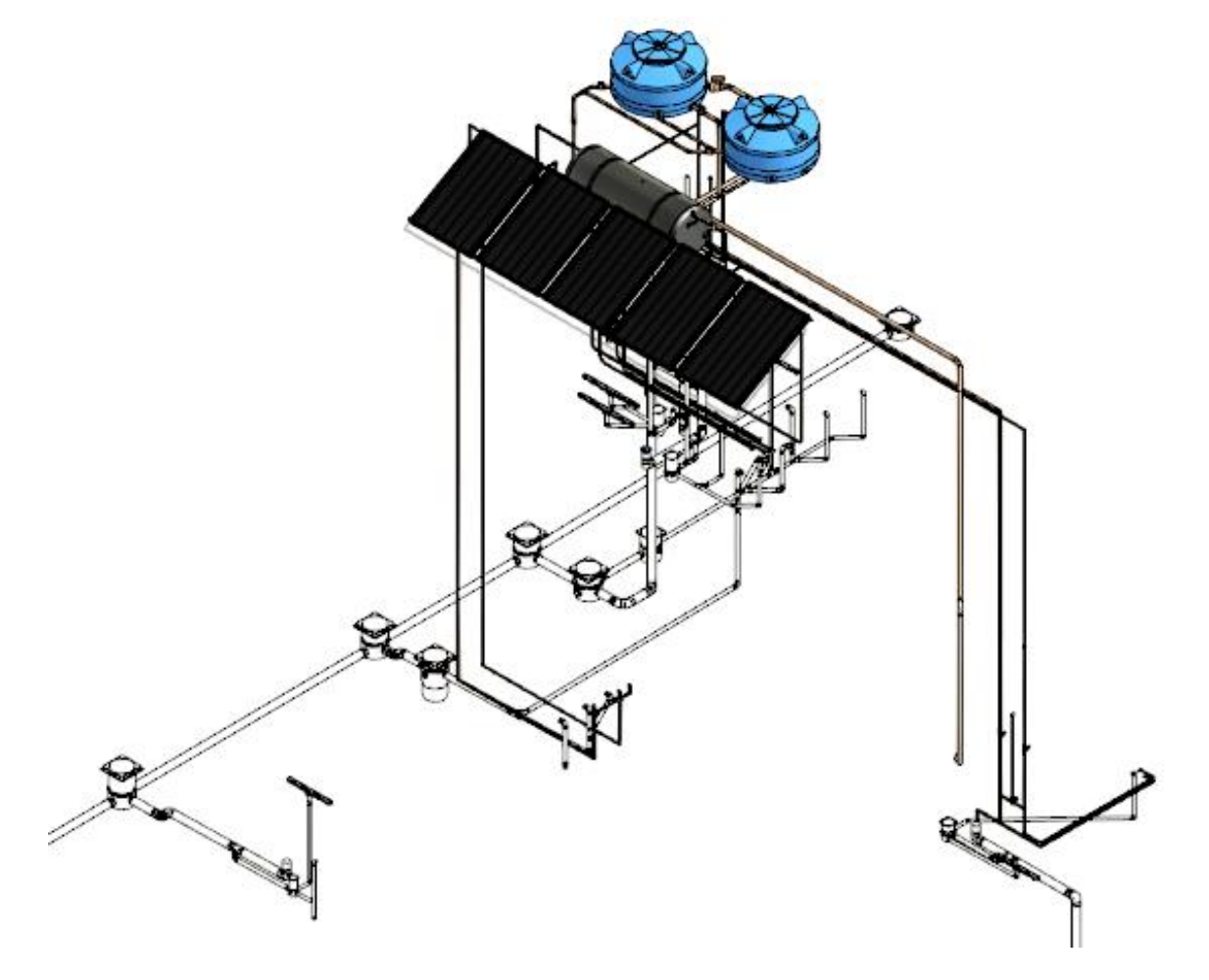

Figura 14 – Modelagem tridimensional do sistema hidrossanitário

Fonte: Autor (2021)

## <span id="page-34-1"></span>**3.3 SISTEMA DE CODIFICAÇÃO**

Para a codificação do sistema foram utilizadas as Tabela 21 e 22 do sistema OmniClass™, *Elements* e *Work Results*, respectivamente, sendo que estas foram adaptadas para o sistema de classificação brasileiro partindo das estruturas propostas na primeira parte da norma brasileira ABNT NBR 15965-1, uma vez que as tabelas referentes a elementos (3E) e resultados de trabalho (3R) ainda não foram publicadas<sup>5</sup>.

As tabelas OminiClass™ foram traduzidas e adaptadas ao sistema de classificação alfanumérico da ABNT NBR 15965 [\(Quadro 1\)](#page-34-0). A ABNT NBR15965-4, não publicada, é fundamental para classificação dos elementos modelados no *software*, para que seja possível a análise prática do sistema de classificação aplicado a um modelo, pois alguns serviços não são abrangidos pela OmniClass™ e com isso, foi conjecturado neste trabalho, sendo necessário fazer a revisão destes pontos com a publicação da referida normativa.

| <b>NBR 15965</b>                       | <b>OMNICLASS</b> |                                     |                |
|----------------------------------------|------------------|-------------------------------------|----------------|
| <b>RESULTADOS DE TRABALHO</b>          | COD.             | <b>WORK RESULTS</b>                 | COD.           |
| <b>INFRAESTRUTURA</b>                  |                  |                                     |                |
| ESTAVA ESCAVADA                        | 3E01102015       | <b>Bored Piles</b>                  | 21-01 10 20 15 |
| <b>BLOCO DE FUNDAÇÃO</b>               |                  | 3E01102040   Foundation Anchors     | 21-01 10 20 40 |
| VIGA BALDRAME                          |                  | 3E01102080 Grade Beams              | 21-01 10 20 80 |
| <b>SUPERESTRUTURA</b>                  |                  |                                     |                |
| PILARES ESTRUTURAIS                    | 3E02109010       |                                     |                |
| CONSTRUÇÃO DE ESCADA                   | 3E02108010       | <b>Stair Construction</b>           | 21-02 10 80 10 |
| VIGAS ESTRUTURAIS                      | 3E02109510       |                                     |                |
| LAJE                                   |                  | 3E02101010   Floor Structural Frame | 21-02 10 10 10 |
| VEDAÇÃO                                |                  |                                     |                |
| BLOCO DE ALVENARIA CERÂMICA<br>11,5 CM | 3R042113         | <b>Brick Masonry</b>                | 22-04 21 13    |
| BLOCO DE ALVENARIA CERÂMICA<br>14,0 CM | 3R042114         | <b>Brick Masonry</b>                | 22-04 21 13    |

<span id="page-34-0"></span>Quadro 1 - Correlação entre codificação da ABNT NBR 15965 e OmniClass™

<sup>5</sup> A normativa está em desenvolvimento, a previsão de lançamento era para o ano de 2020 segundo o boletim técnico da ANBT.

| <b>CONTRAPISO</b>                             | 3R093213   | Mortar-Bed Ceramic Tiling                     | 22-09 32 13    |
|-----------------------------------------------|------------|-----------------------------------------------|----------------|
| REGULARIZAÇÃO                                 | 3R093214   |                                               |                |
| <b>ACABAMENTO</b>                             |            |                                               |                |
| <b>CHAPISCO</b>                               | 3R09252310 |                                               |                |
| REVESTIMENTO MASSA ÚNICA                      | 3R09252311 |                                               |                |
| REVESTIMENTO CERÂMICO -<br><b>PAREDES</b>     | 3R093013   | <b>Ceramic Tiling</b>                         | 22-09 30 13    |
| REVESTIMENTO CERÂMICO - PISOS                 | 3R0960     |                                               |                |
| PISO DE PEDRA                                 | 3R096340   | Stone Flooring                                | 22-09 63 40    |
| <b>FORRO DE GESSO</b>                         | 3R095613   | <b>Gypsum-Panel Textured</b><br>Ceilings      | 22-09 56 13    |
| <b>COBERTURA</b>                              |            |                                               |                |
| TELHA DE FIBROCIMENTO                         | 3R073223   | Mineral-Fiber Cement Roof<br><b>Tiles</b>     | 22-07 32 23    |
| <b>CALHA</b>                                  | 3R074010   |                                               |                |
| <b>RUFO</b>                                   | 3R074020   |                                               |                |
| <b>PINTURA</b>                                |            |                                               |                |
| <b>FUNDO SELADOR - PAREDES</b>                | 3R091010   |                                               |                |
| <b>MASSA ACRÍLICA - PAREDES</b>               | 3R091011   |                                               |                |
| PINTURA TINTA LATÉX PVA -<br><b>PAREDES</b>   | 3R33101012 |                                               |                |
| <b>FUNDO SELADOR - FORRO</b>                  | 3R093010   |                                               |                |
| PINTURA TINTA LATÉX PVA - FORRO               | 3R093011   |                                               |                |
| PINTURA TEXTURIZADA - PAREDES                 | 3R33101010 |                                               |                |
| <b>ESQUADRIAS</b>                             |            |                                               |                |
| PORTA DE MADEIRA DE ABRIR UMA<br><b>FOLHA</b> | 3R081423   | Clad Wood Doors                               | 22-08 14 23    |
| PORTA DE VIDRO CAMARÃO                        | 3R083213   | Sliding Aluminum-Framed<br><b>Glass Doors</b> | 22-08 32 13    |
| JANELA DE ALUMÍNIO DE CORRRER                 | 3R085113   | <b>Aluminum Windows</b>                       | 22-08 51 13    |
| <b>TAMPOS</b>                                 |            |                                               |                |
| <b>TAMPOS EM PEDRA</b>                        | 3R123640   | <b>Stone Countertops</b>                      | 22-12 36 40    |
| <b>LOUÇAS E METAIS</b>                        |            |                                               |                |
| <b>VASOS SANITÁRIOS</b>                       |            | 3R22411313 Residential Water Closets          | 22-22 41 13 13 |
| LAVATÓRIOS                                    |            | 3R22411613 Residential Lavatories             | 22-22 41 16 13 |
| <b>PIAS</b>                                   |            | 3R22411619 Residential Sinks                  | 22-22 41 16 19 |
| <b>PAISAGISMO</b>                             |            |                                               |                |
| <b>GRAMÍNEAS</b>                              | 3R3292     | <b>Turf and Grasses</b>                       | 22-32 92 00    |
| <b>PLANTAS</b>                                | 3R3293     | Plants                                        | 22-32 93 00    |

Fonte: Autor (2021)

A classificação dos serviços de infraestrutura [\(Quadro 1\)](#page-34-0), foi baseada na Tabela 21 da OmniClass™, que classifica os elementos da construção. A adoção deste sistema buscou manter correlação com o serviço e o elemento a ser modelado no Revit®, e para a fase de fundação a Tabela 3E atende bem os elementos modelados.

## <span id="page-36-1"></span>**3.4 PARAMETRIZAÇÃO DO SISTEMA DE CLASSIFICAÇÃO**

O sistema de codificação foi estruturado de forma a classificar os elementos que foram modelados e são resultados de serviços que integram a EAP e EAC do projeto, contudo, elementos como a viga baldrame, por exemplo, é composta por sub serviços [\(Quadro 2\)](#page-36-0) e estes não foram modelados, portando não foi inserido o código que vincula o elemento a simulação 4D, mas está devidamente codificação para a extração de quantitativos que está relacionada com a orçamentação.

<span id="page-36-0"></span>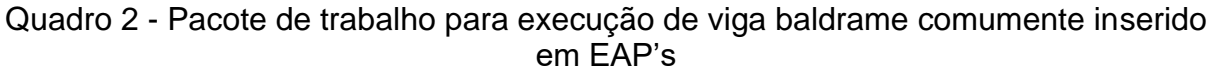

| <b>INFRAESTRUTURA</b>    |  |
|--------------------------|--|
| <b>VIGAS BALDRAMES</b>   |  |
| <b>ESCAVAÇÃO</b>         |  |
| <b>LASTRO</b>            |  |
| FÔRMA E DESENFORMA       |  |
| ARMAÇÃO                  |  |
| <b>CONCRETAGEM</b>       |  |
| <b>IMPERMEABILIZAÇÃO</b> |  |
| <b>REATERRO</b>          |  |

Fonte: Autor (2021)

Dessa forma foi modelado apenas a viga baldrame e a esta representa todas as etapas de execução do serviço, dessa forma a EAP vinculada à simulação 4D ficou representada apenas pelo elemento modelado [\(Quadro 3\)](#page-37-1)

<span id="page-37-1"></span>Quadro 3 – Novo termo da EAP representada apenas pelo elemento modelado

**INFRAESTRUTURA VIGAS BALDRAMES**

Fonte: Autor (2021)

A modelagem destes sub serviços por vezes não traz produtividade ao desenvolvimento do projeto, no entanto, as informações referentes a estes, omitidos na modelagem, podem ser inseridas como parâmetros de tipo do elemento.

A padronização da classificação do modelo tem como premissa a interoperabilidade entre *softwares* de forma que a mesma informação inserida no *software* de modelagem possa ser processada nos *softwares* de orçamento e planejamento de forma automática, porém, à medida que mais códigos são inseridos no mesmo elemento, a capacidade de leitura da informação se torna mais complexa.

O Navisworks® permite que parâmetros sejam processados e vinculados ao planejamento de forma automática, por meio do *Auto-Attach Using Rules* [\(Figura 15\)](#page-37-0), contudo o *software* é limitado a uma regra por vez e a aplicação de regras subsequentes sobrescreve as informações aplicadas na anterior, o que impossibilita a leitura de múltiplos parâmetros inseridos no modelo.

| <b>N</b> TimeLiner Rules                                                                                                    | ×                                         | $\times$<br><b>Rules Editor</b>                                                                                                    |
|----------------------------------------------------------------------------------------------------|-------------------------------------------|----------------------------------------------------------------------------------------------------|
| Map TimeLiner Tasks from Column Name to Items with the same name, Matchir<br>Map TimeLiner Tasks from Column Name to Selection Sets with the same name.<br>Map TimeLiner Tasks from Column Name to Layers with the same name, Matchi<br>Map TimeLiner Tasks from Column User 1 to Items with the property with Cated | <b>New</b><br>Edit<br><b>Delete</b><br>₽. | Rule name<br>Map TimeLiner Tasks from Column User 1 to Items with the property with Cates<br><b>Rule Templates</b><br><b>Attach Items to Tasks</b><br>Attach Items to Tasks by Category/Property<br>Rule description ( click on an underlined value to edit it )<br>Map TimeLiner Tasks from Column User 1 to Items with the property with<br>Category Name 'Element' and Property Name 'EAP', Ignoring case. |
| agosto                                                                                                    |                                           | em<br>W۰                                                                                                    |
| Override current selection                                                                                                    | <b>Apply Rules</b>                        | OK<br>Cancel                                                                                                    |

<span id="page-37-0"></span>Figura 15 - Regras de vinculação automática da aba *TimeLiner* no Navisworks

Fonte: Autor (2021)

Identificando a limitação do processo de automação no Navisworks®, buscou-se desenvolver um sistema de codificação customizado que permitisse a automação desses processos. Na [Figura 16](#page-38-0) é possível visualizar o código desenvolvido, composto pelo sistema de codificação brasileiro, que classifica o elemento modelado, o nível em que está localizado e sua localização no projeto.

Figura 16 - Código personalizado da EAP

<span id="page-38-0"></span>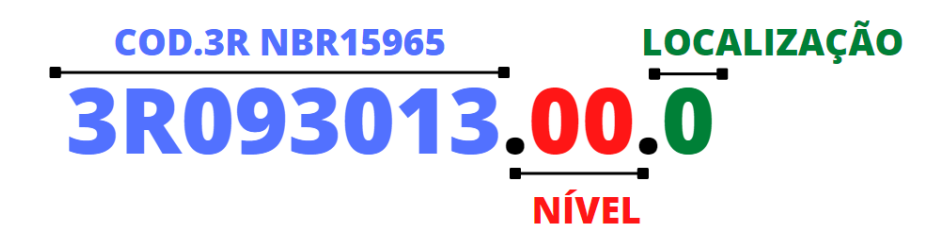

Fonte: Autor (2021)

O sistema descrito não busca criar padrões de codificação autorais, apenas concatenar as informações já inseridas no projeto, de forma organizada e lógica para atender o planejamento da obra e que possa ser lida nos *softwares* de modelagem 4D.

O primeiro termo da codificação foi inserido como parâmetro de tipo, de acordo com os elementos classificados no Quadro 1 - [Correlação entre codificação da ABNT NBR](#page-34-0)  15965 e [OmniClass™.](#page-34-0) O código "COD\_3R\_1", destacado na [Figura 17,](#page-39-0) é um parâmetro compartilhado, o que significa que todas as disciplinas desenvolvidas compartilham do mesmo parâmetro, no entanto, o valor foi inserido de forma manual em cada elemento. Embora seja um processo moroso, a inserção dos códigos é realizada apenas uma vez ou na necessidade de atualizar algum código, pois os elementos parametrizados podem ser salvos como famílias e utilizados em outros projetos.

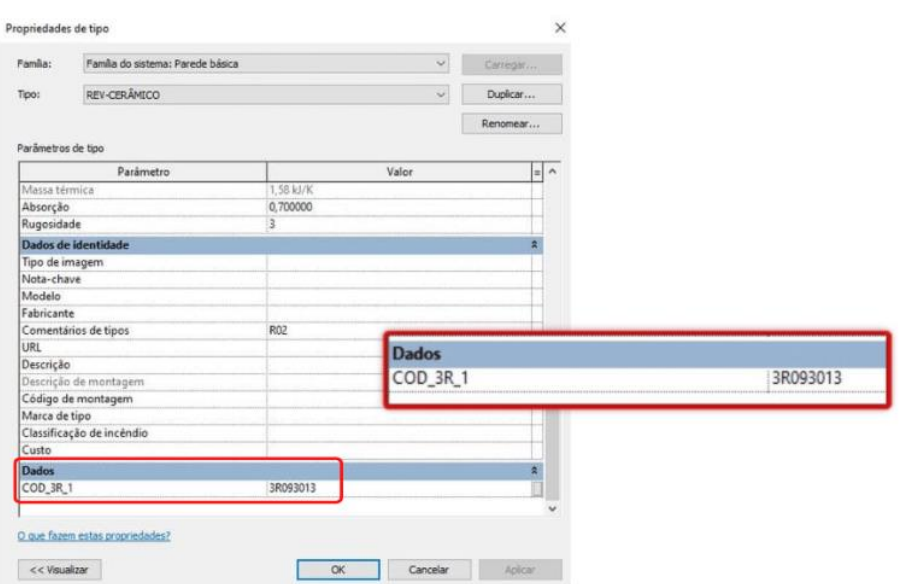

<span id="page-39-0"></span>Figura 17 - Parametrização dos elementos com os códigos da EAP

Fonte: Autor (2021)

O segundo termo "NIVEL", destacado na [Figura 18,](#page-39-1) é um parâmetro compartilhado de instância e está associado ao parâmetro de nível padrão do Revit®.

### <span id="page-39-1"></span>Figura 18 - Parâmetro de instância associado a nível em que os elementos estão associados no modelo

| Propriedades                  |                           | $\times$ |
|-------------------------------|---------------------------|----------|
| Parede básica<br>REV-CERAMICO |                           |          |
| Paredes (1)                   | <b>Editar tipo</b>        |          |
| Restrições                    |                           |          |
| Linha de localização          | Face de acabamento: Exter |          |
| Restrição da base             | 00.TERREO                 |          |
| Deslocamento da base          | 0,000                     |          |
| A base está anexada           |                           |          |
| Distância da extensão da b    | 0.000                     |          |
| Restrição superior            | Não conectado             |          |
| Altura desconectada           | 280,000                   |          |
| Deslocamento superior         | 0.000                     |          |
| O topo está anexado           |                           |          |
| Distância da extensão supe    | 0.000                     |          |
| Delimitação de ambientes      |                           |          |
| Relativo à massa              |                           |          |
| Seção transversal             | Vertical                  |          |
| Texto                         |                           |          |
| EAP                           | 3R093013.00.0             |          |
| NIVEL                         | $^{00}$                   |          |
| 02.LOCALIZAÇÃO                |                           |          |
|                               |                           |          |

Fonte: Autor (2021)

A divisão de níveis segue um sistema de nomenclatura padronizado para que a informação possa ser extraída e inserida no parâmetro compartilhado "NIVEL". Cada nível é antecedido por uma classificação numérica, como pode ser visto na [Figura 19.](#page-40-0)

<span id="page-40-0"></span>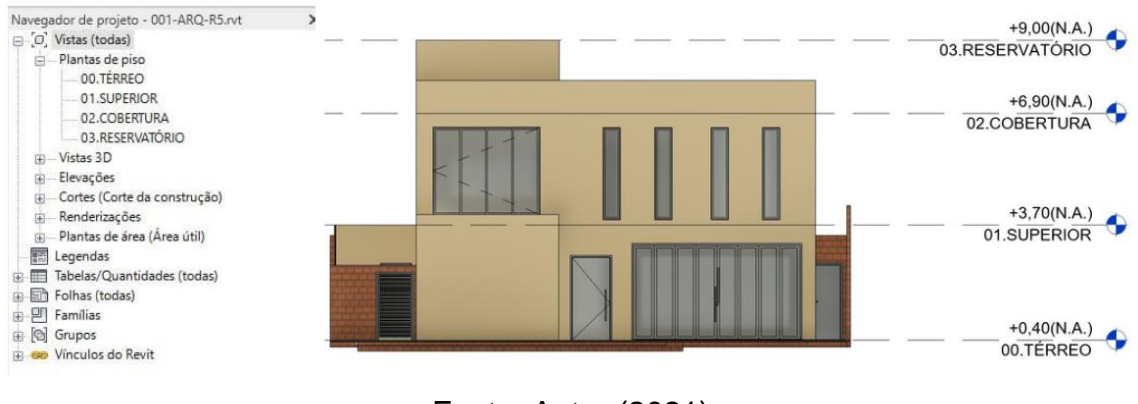

Figura 19 - Padronização da nomenclatura dos níveis

Ao contrário do primeiro termo, que pode ser reaproveitado, o parâmetro de nível é de instância, portanto, será sempre variável e sua inserção manual demandaria tempo, além da possibilidade de retrabalho, uma vez que qualquer alteração necessitaria de correções manuais, tornando o processo de codificação improdutivo e até memos inviável. Para automatizar o processo foi utilizado o Dynamo©, onde a rotina criada [\(Figura 20\)](#page-40-1) identifica os elementos do projeto e o nível que estão hospedados e extrai o código de nível de cada elemento, aplicando esse valor ao parâmetro de forma automática.

## <span id="page-40-1"></span>Figura 20 - Rotina para mapeamento do nível associado a cada elemento e extração do código do nível

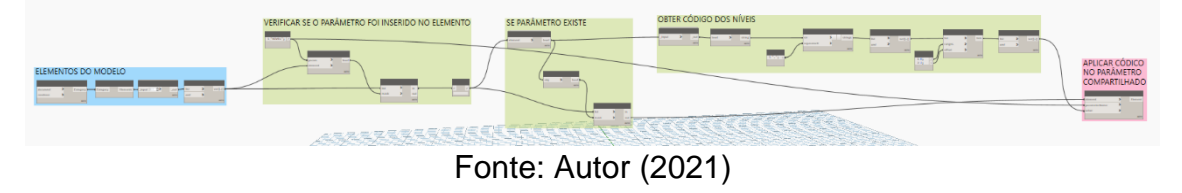

Ao definir a EAP, diferentes métodos de disposição de pacotes de serviço podem ser adotados para o controle do planejamento, como por exemplo, dividir a EAP em

Fonte: Autor (2021)

serviços internos e externos [\(Figura 21\)](#page-41-0). O terceiro termo do código "LOCALIZAÇÃO", é um parâmetro que auxilia no desenvolvimento da EAP, ao localizar e definir a função do elemento como interna (0) ou externa (1).

<span id="page-41-0"></span>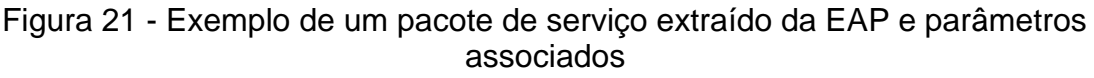

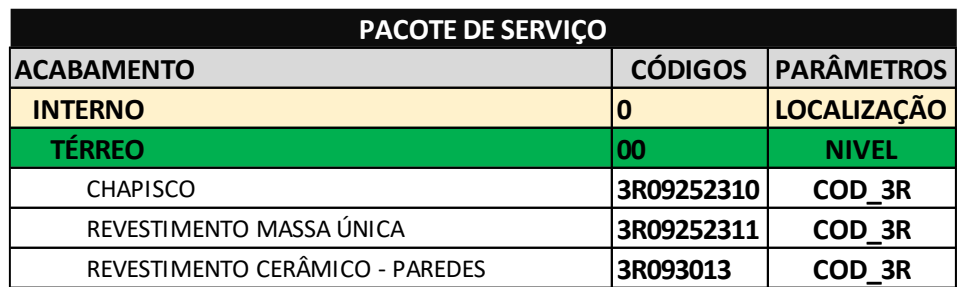

Fonte: Autor (2021)

O parâmetro de localização é de instância e foi inserido via Dynamo© e a rotina desenvolvida está representada na [Figura 22.](#page-41-1)

<span id="page-41-1"></span>Figura 22 - Rotina para identificação da localização interna (0) ou externa (1) do elemento na edificação

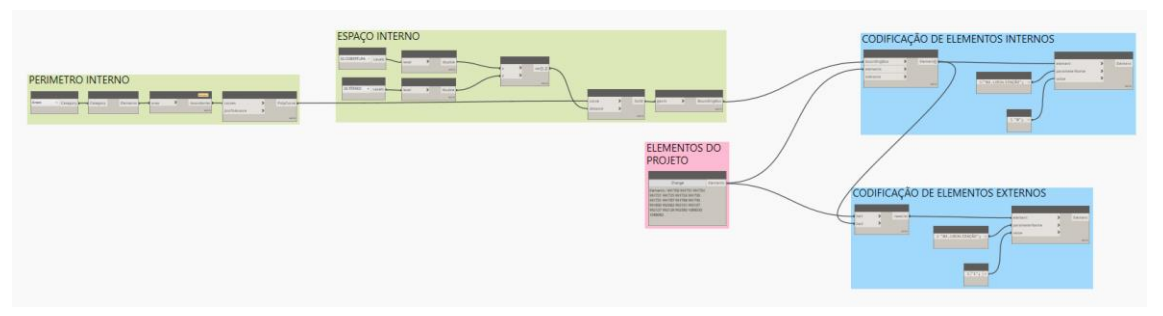

Fonte: Autor (2021)

Outros termos podem ser acrescentados de acordo com a complexidade do projeto e o nível de detalhamento necessário. Contudo, para o desenvolvimento do projeto de uma residência de dois pavimentos, estes três termos foram suficientes para que fosse gerada a simulação 4D do empreendimento.

Uma vez codificados os elementos, é necessária a criação de um parâmetro que conecte essas informações para que possam ser lidas no Navisworks®, solucionando as limitações do *software*, uma vez que este novo parâmetro se trata da combinação de três códigos. O parâmetro de instância denominado "EAP" foi inserido através do Dynamo©, pois o Revit® não possui a opção de criar parâmetros combinados.

A rotina apresentada na [Figura 23](#page-42-0) identifica os elementos que possuem os parâmetros de código do serviço, nível, localização e combina seus valores, gerando o código único da [Figura 16](#page-38-0) que será associado ao planejamento. No Navisworks®, o *Auto-Attach Using Rules* utilizará este código para associar os elementos do Revit® ao planejamento carregado no *software*.

<span id="page-42-0"></span>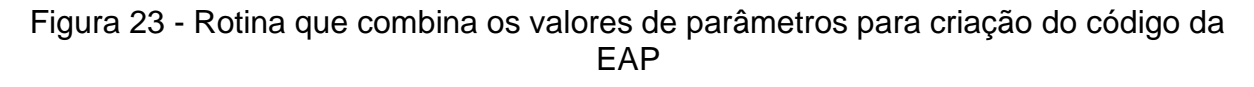

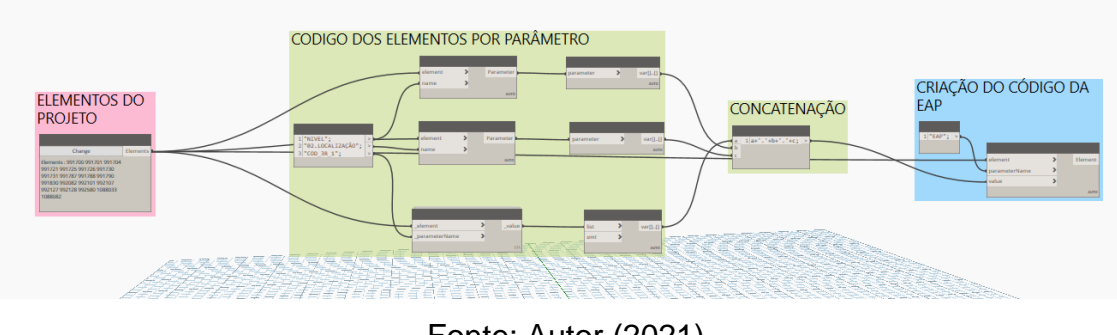

Fonte: Autor (2021)

## <span id="page-42-1"></span>**3.5 SIMULAÇÃO 4D**

No Navisworks®, foi criado um projeto, e na aba *Home* selecionou-se a opção *Append*, que insere modelos na área de trabalho. Esta operação foi realizada para cada uma das disciplinas em seu formato .RVT.

Com todas as disciplinas inseridas, abriu-se a interface *TimeLiner,* e em seguida, vinculou-se o arquivo do Microsoft Project escolhendo-se a opção *Add* na aba *Data Sources*. A sequência dos processos descritos fé apresentado na [Figura 24.](#page-43-0)

<span id="page-43-0"></span>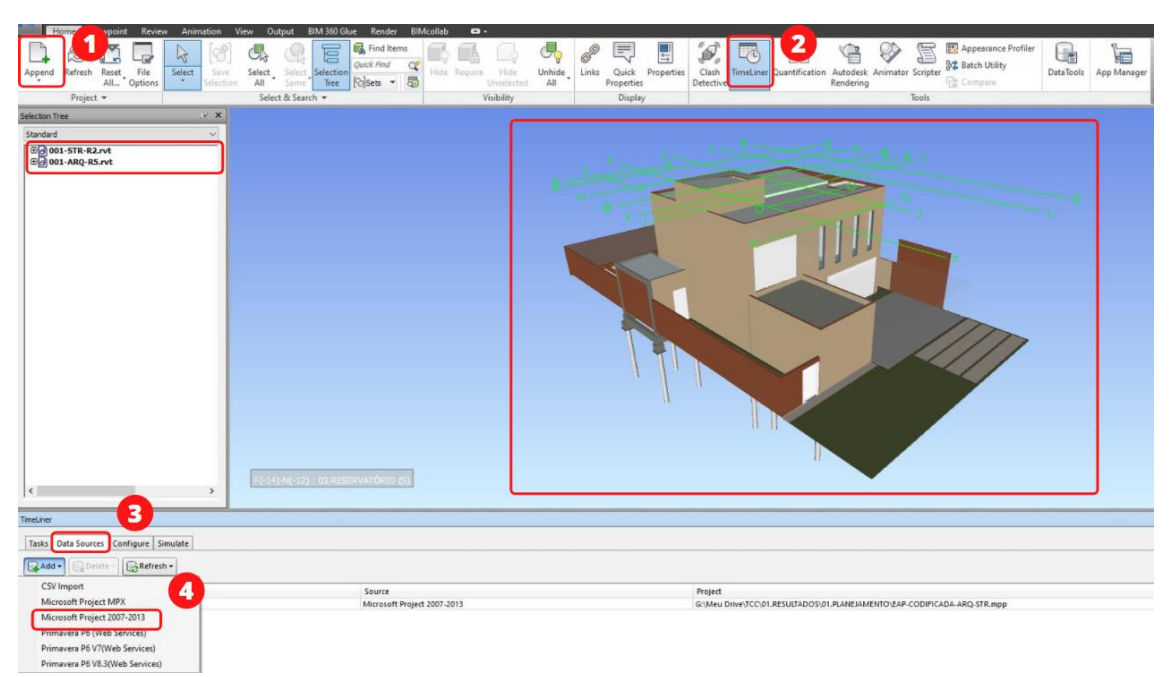

Figura 24 - Carregamento dos modelos no e planejamento no Navisworks

Obs.: 1 - *Append; 2 - TimeLiner; 3 - Data Sources e 4- Add.*

Fonte: Autor (2021)

Selecionado o planejamento na aba *Field Selector*, no campo *User 1* foram atribuídos os valores correspondentes ao parâmetro EAP [\(Figura 25\)](#page-43-1).

| Column                   | <b>External Field Name</b> |    | ۸ |
|--------------------------|----------------------------|----|---|
| Task Type                | Text 4                     | Q  |   |
| Synchronization ID       |                            |    |   |
| Planned Start Date       | Start                      | ဓိ |   |
| Planned End Date         | Finish                     |    |   |
| <b>Actual Start Date</b> |                            |    |   |
| <b>Actual End Date</b>   |                            |    |   |
| <b>Material Cost</b>     |                            |    |   |
| Labor Cost               |                            |    |   |
| Equipment Cost           |                            |    |   |
| Subcontractor Cost       |                            |    |   |
| User 1                   | Text 3                     | Q  |   |
| User <sub>2</sub>        |                            |    |   |
| User 3                   |                            |    |   |
| User 4                   |                            |    |   |
| User 5                   |                            |    |   |
| User 6                   |                            |    |   |
| User 7                   |                            |    |   |
| User 8                   |                            |    |   |
| User 9                   |                            |    |   |
| User 10                  |                            |    | v |

<span id="page-43-1"></span>Figura 25 - Associação dos parâmetros do modelo com o MS Project

Fonte: Autor (2021)

Finalizado o vínculo entre os campos no Navisworks® com o MS Project®, na aba *Data Sources*, escolheu-se a opção *Rebuild Task Hierarchy,* que carrega o planejamento. Na [Figura 26](#page-44-0) é ilustrada a correlação entre os campos do MS Project® com os campos do Navisworks®, atribuído no *Field Selector*.

<span id="page-44-0"></span>Figura 26 - Resultado da associação dos parâmetros do modelo com o MS Project

| <b>NAVISWORKS</b>        |           | $\overline{\mathbf{2}}$ | 3            | $\blacksquare$ |                           | $\overline{\mathbf{A}}$ |
|--------------------------|-----------|-------------------------|--------------|----------------|---------------------------|-------------------------|
| Name                     | Status    | Planned Start           | Planned End  | Task Type      | Attached                  | User 1                  |
| <b>E INFRAESTRUTURA</b>  | Ξ         | 13/09/2021              | 01/10/2021   |                |                           |                         |
| ESTAVA ESCAVADA          | ▀         | 13/09/2021              | 17/09/2021   | Construct      | <b>Explicit Selection</b> | 3E01102015.00           |
| <b>BLOCO DE FUNDAÇÃO</b> | $\equiv$  | 20/09/2021              | 24/09/2021   | Construct      | <b>Explicit Selection</b> | 3E01102040.00           |
| VIGA BALDRAME            | $\equiv$  | 27/09/2021              | 01/10/2021   | Construct      | <b>Explicit Selection</b> | 3E01102080.00           |
| Nome da Tarefa           | - Duração | Início                  | ÷            | Término        | Texto3                    | Texto4                  |
| <b>4 INFRAESTRUTURA</b>  | 15 dias   |                         | Seg 13/09/21 | Sex 01/10/21   |                           |                         |
| <b>ESTAVA ESCAVADA</b>   | 5 dias    |                         | Seg 13/09/21 | Sex 17/09/21   | 3E01102015.00             | Construct               |
| <b>BLOCO DE FUNDAÇÃO</b> | 5 dias    |                         | Seg 20/09/21 | Sex 24/09/21   | 3E01102040.00             | Construct               |
| <b>VIGA BALDRAME</b>     | 5 dias    |                         | Seg 27/09/21 | Sex 01/10/21   | 3E01102080.00             | Construct               |
| <b>MS PROJECT</b>        |           |                         | 2            | 8              | $\overline{\mathbf{A}}$   | 1                       |

Fonte: Autor (2021)

Nesta mesma aba, escolheu-se a opção *Auto-Attach Using Rules*, para definir as regras de vinculação entre as tarefas e os elementos do modelo, assim, uma nova regra foi criada no campo *Rule Editor*, que mapeia o campo paramétrico dos elementos onde foi inserido o código "EAP" [\(Figura 27\)](#page-45-0). Este parâmetro foi mapeado ao seu campo correspondente no planejamento criado no MS Project®.

#### <span id="page-45-0"></span>Figura 27 - Mapeamento do parâmetro EAP do modelo e associação com planejamento elaborado no MS Project

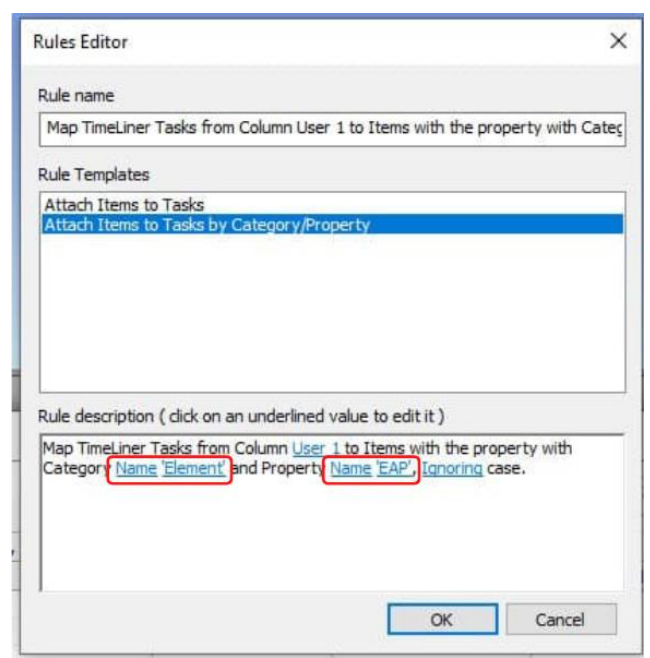

Fonte: Autor (2021)

Com isso, as atividades foram vinculadas aos respectivos elementos codificados, gerando a visualização do decorrer físico da obra. Na [Figura 28](#page-45-1) demonstrasse o sequenciamento da simulação da obra.

<span id="page-45-1"></span>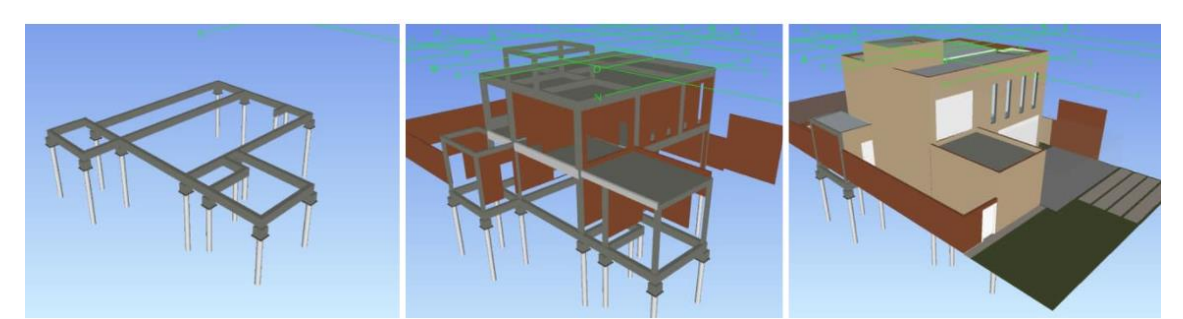

Figura 28 - Sequenciamento da evolução da obra por meio da simulação 4D

Fonte: Autor (2021)

#### <span id="page-46-1"></span>**3.6 ORÇAMENTO 5D**

O sistema de codificação elaborado é a base de dados para classificação da informação na construção virtual e deve estar associada aos serviços executados em obra. Os códigos criados com base na Tabela 3R e utilizados na elaboração do planejamento e simulações 4D são utilizados, também, nas análises 5D do empreendimento. Contudo, a CBIC (2016) recomenda que os sistemas de codificação devem ser complementados para que a associação do virtual com o executado seja alcançada. Para isso, as Tabelas 3R foram complementadas com o sistema de codificação da base de dados SINAPI, por ser uma base de dados nacional pública, consistente e amplamente utilizada em licitações de obras públicas. O código associado ao orçamento é demonstrado na [Figura 29.](#page-46-0)

Figura 29 - Código personalizado para o orçamento

# <span id="page-46-0"></span>**COD.3R NBR15965 SINAPI 3R03111300.96531**

Fonte: Autor (2021)

A metodologia criada para este processo buscou automatizar a elaboração do orçamento associando bases de dados externas aos quantitativos extraídos do Revit®. Para isso foi criado um banco de composições codificado no Google Planilhas e o processo de automação foi realizado via Dynamo©.

#### <span id="page-46-2"></span>**3.6.1 BANCO DE DADOS**

O *software* Revit®, assim como outros *softwares* de modelagem, não geram orçamentos automáticos, mas entregam quantitativos automáticos, com precisão, que alimentam as composições de custos de planilhas orçamentárias ou *softwares* para orçamento. No entanto, qualquer *software* baseado na metodologia BIM, trabalha com

informação, que pode ser associada a bancos de dados externos, vinculando assim, o orçamento aos quantitativos do Revit®. Foi necessário, portanto, criar um banco de dados que fosse interpretado no *software* de modelagem.

A base desse banco de dados foram as tabelas de composições analíticas do SINAPI, no entanto, para este trabalho, foram selecionadas apenas as composições comuns a execução de uma residência unifamiliar. As composições selecionadas foram relacionadas aos respectivos códigos da Tabela 3R, como demostrado na coluna "COD.5D" do [Quadro 4.](#page-47-0)

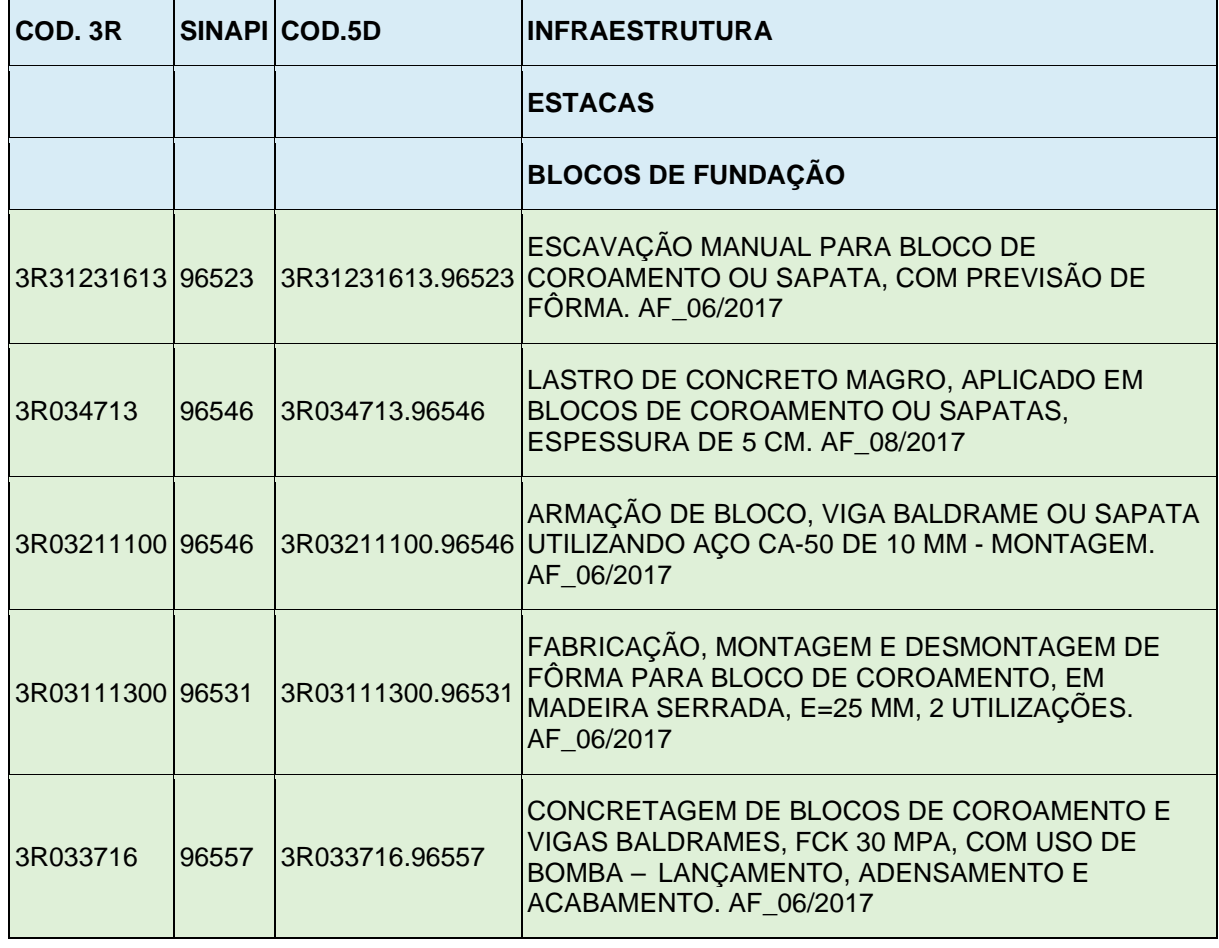

<span id="page-47-0"></span>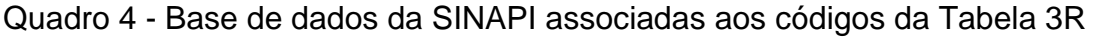

Fonte: Autor (2021)

O código gerado foi inserido no Revit® e associado a um parâmetro de tipo dos elementos [\(Figura 30\)](#page-48-0). Esses parâmetros armazenam o código e os associam às informações de quantitativos a serem extraídas.

<span id="page-48-0"></span>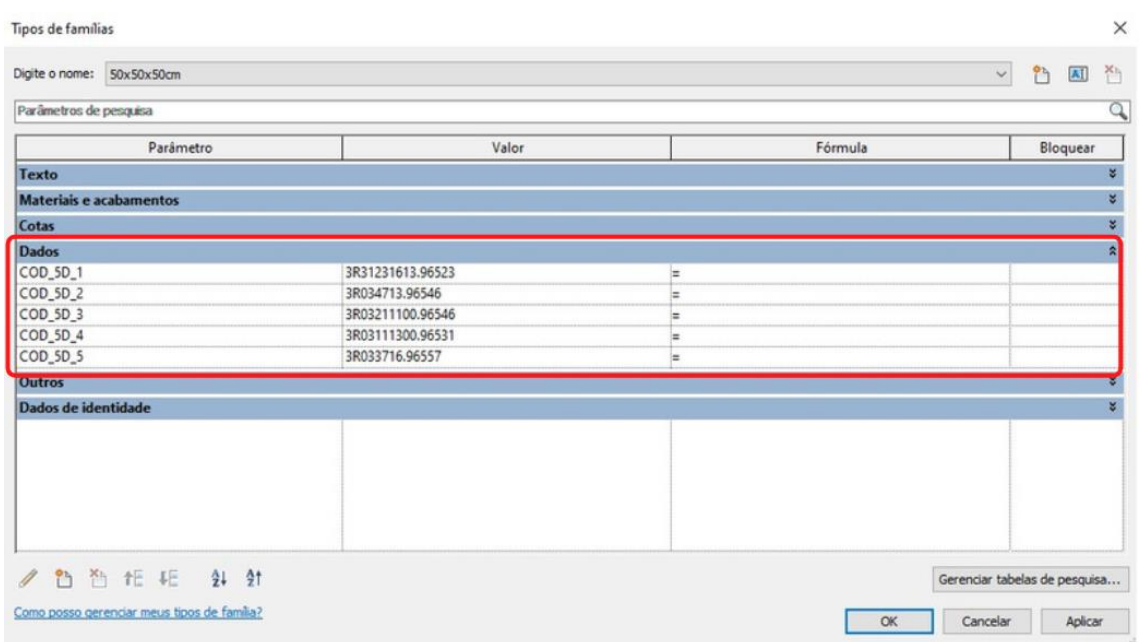

Figura 30 - Inserção dos códigos do orçamento nos elementos do modelo

Fonte: Autor (2021)

### <span id="page-48-1"></span>**3.6.2 PARAMETRIZAÇÃO PARA ORÇAMENTO**

As informações dimensionais nativas do Revit® que são extraídas para gerar quantitativos, por vezes, não correspondem a unidade de medida da respectiva composição de custos, sendo necessária a inserção de novos parâmetros que estejam associados às unidades requeridas pela composição. Na [Figura 31](#page-49-0) é representado um elemento estrutural da categoria "Quadro estrutural" e na aba Propriedades, no grupo Cotas, estão indicados os parâmetros nativos desta Categoria de elementos, sendo eles:

- Comprimento;
- Volume.

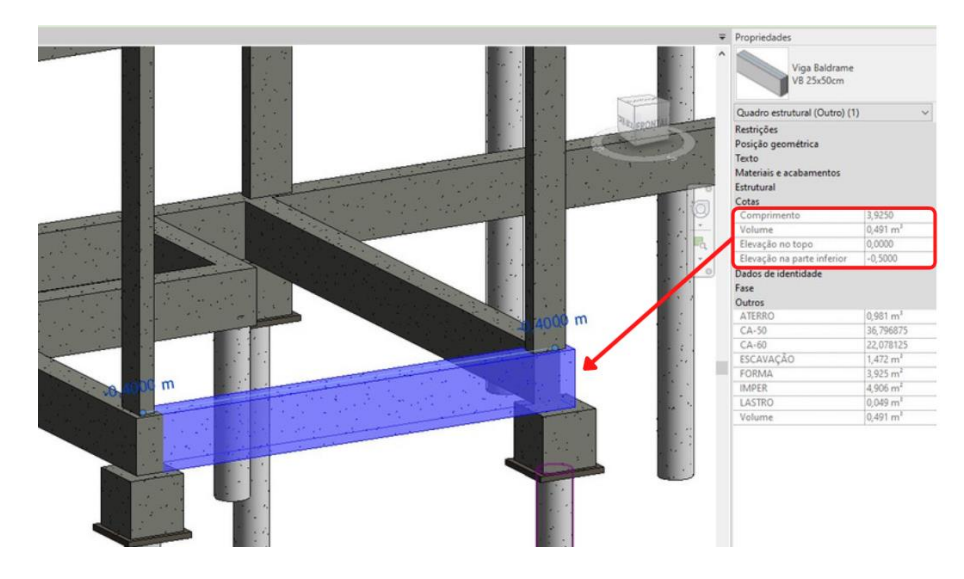

#### <span id="page-49-0"></span>Figura 31 - Quantitativos padrões das famílias pertencentes a categoria quadro estrutural

Fonte: Autor (2021)

O parâmetro Volume, por exemplo, pode ser associado ao volume de concreto, mas o parâmetro Comprimento, individualmente, não possui correspondente nas composições de custo da SINAPI, como pode ser visto no [Quadro 5](#page-50-0) que relaciona os serviços necessários para a execução de uma viga baldrame e os quantitativos necessários para elaboração do orçamento.

<span id="page-50-0"></span>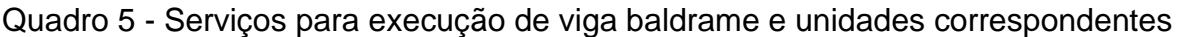

| <b>VIGA BALDRAME</b>                                                     |                |  |  |
|--------------------------------------------------------------------------|----------------|--|--|
| <b>SERVIÇOS</b>                                                          | <b>UNIDADE</b> |  |  |
| ESCAVAÇÃO MANUAL DE VALA PARA VIGA BALDRAME                              | m <sup>3</sup> |  |  |
| LASTRO COM MATERIAL GRANULAR                                             | m <sup>3</sup> |  |  |
| FABRICAÇÃO, MONTAGEM E DESMONTAGEM DE FÔRMA PARA VIGA<br><b>BALDRAME</b> | m <sup>2</sup> |  |  |
| ARMAÇÃO DE VIGA BALDRAME                                                 | kg             |  |  |
| CONCRETAGEM DE VIGAS BALDRAMES                                           | m <sup>3</sup> |  |  |
| <b>IMPERMEABILIZAÇÃO</b>                                                 | m <sup>2</sup> |  |  |
| REATERRO COM COMPACTAÇÃO                                                 | m <sup>3</sup> |  |  |

Fonte: Autor (2021)

Os critérios necessários foram inseridos nos elementos como parâmetro de tipo, demonstrado na [Figura 32.](#page-51-0) Os valores foram parametrizados de acordo com as dimensões geométricas do elemento e respeitando as condicionais estabelecidas, como, por exemplo, não contabilizar na área de fôrma o fundo de vigas quando estas forem de fundação. A parametrização dos demais elementos seguiram o mesmo processo: análise das informações a serem extraídas, verificação dos parâmetros nativos e criação das informações faltantes.

A parametrização é realizada apenas uma vez e na necessidade de atualizar ou acrescentar algum serviço, pois os elementos parametrizados podem ser salvos como famílias e utilizados em outros projetos.

<span id="page-51-0"></span>

| Digite o nome: VB 25x50cm |           |                                                                     | $^{23}$<br>$\vee$<br>AI |
|---------------------------|-----------|---------------------------------------------------------------------|-------------------------|
| Parâmetros de pesquisa    |           |                                                                     |                         |
| Parâmetro                 | Valor     | Fórmula                                                             | Bloquear                |
| Construção                |           |                                                                     |                         |
| Baldrame                  | ⊽         | ÷                                                                   |                         |
| <b>Texto</b>              |           |                                                                     |                         |
| Materiais e acabamentos   |           |                                                                     |                         |
| Cotas                     |           |                                                                     |                         |
| <b>Dados</b>              |           |                                                                     |                         |
| <b>Outros</b>             |           |                                                                     |                         |
| ATERRO (padrão)           | 0.381     | = if(Baldrame, (ESCAVAÇÃO - Volume), 0 m <sup>3</sup> )             |                         |
| CA-50 (padrão)            | 14,287500 | = (Comprimento / 1000 mm) * (b / 1000 mm) * (h / 100                |                         |
| CA-60 (padrão)            | 8.572500  | = (Comprimento / 1000 mm) * (b / 1000 mm) * (h / 100                |                         |
| ESCAVAÇÃO (padrão)        | 0.572     | $=$ if(Baldrame, (b + 500 mm) * h * Comprimento, 0 m <sup>3</sup> ) |                         |
| FORMA (padrão)            | 1,524     | = if(Baldrame, h * Comprimento * 2, (2 * h + b) * Comp              |                         |
| IMPER (padrão)            | 1.905     | = if(Baldrame, (h * Comprimento * 2) + (b * Comprime                |                         |
| LASTRO (padrão)           | 0.019     | = if(Baldrame, (50 mm * b * Comprimento), 0 m <sup>3</sup> )        |                         |
| Volume (padrão)           | 0.191     | = Comprimento * b * h                                               |                         |
| Dados de identidade       |           |                                                                     |                         |
|                           |           |                                                                     |                         |
|                           |           |                                                                     |                         |

Figura 32 - Parâmetros personalizados para extração de quantitativos

Fonte: Autor (2021)

## <span id="page-51-1"></span>**3.6.3 AUTOMAÇÃO DO ORÇAMENTO**

Em linguagem de programação, um tipo de estrutura de dados muito utilizada são os dicionários, pacotes de dados que se relacionam com outro pacote de dados conhecido como chave. De forma simples, pode-se pensar em um dicionário como uma maneira inteligente de pesquisar algo. A automação do orçamento utilizou-se desta estrutura de dados ao relacionar o sistema de codificação da tabela 3R com os valores de quantitativos, formando os pares chave e valor, respectivamente.

Foi necessário estruturar uma base de dados orçamentária, onde a base utilizada foi a SINAPI. Tendo a EAC estruturada foi associado o serviço descrito na SINAPI ao seu correspondente da Tabela 3R, gerando um código que combina os dois sistemas, utilizado para gerar o orçamento no *software.* No [Quadro 4](#page-47-0) pode ser visto a associação dos códigos com o serviço.

A etapa seguinte foi associar o sistema de codificação orçamentária criado com os respectivos quantitativos levantados automaticamente no Revit®. No mesmo banco de dados, os parâmetros mostrados no [Quadro 6,](#page-52-0) foram relacionadas com o código do orçamento, criando dessa forma os pares chave e valor do dicionário.

<span id="page-52-0"></span>Quadro 6 - Associação de parâmetros de quantitativo com o sistema de codificação

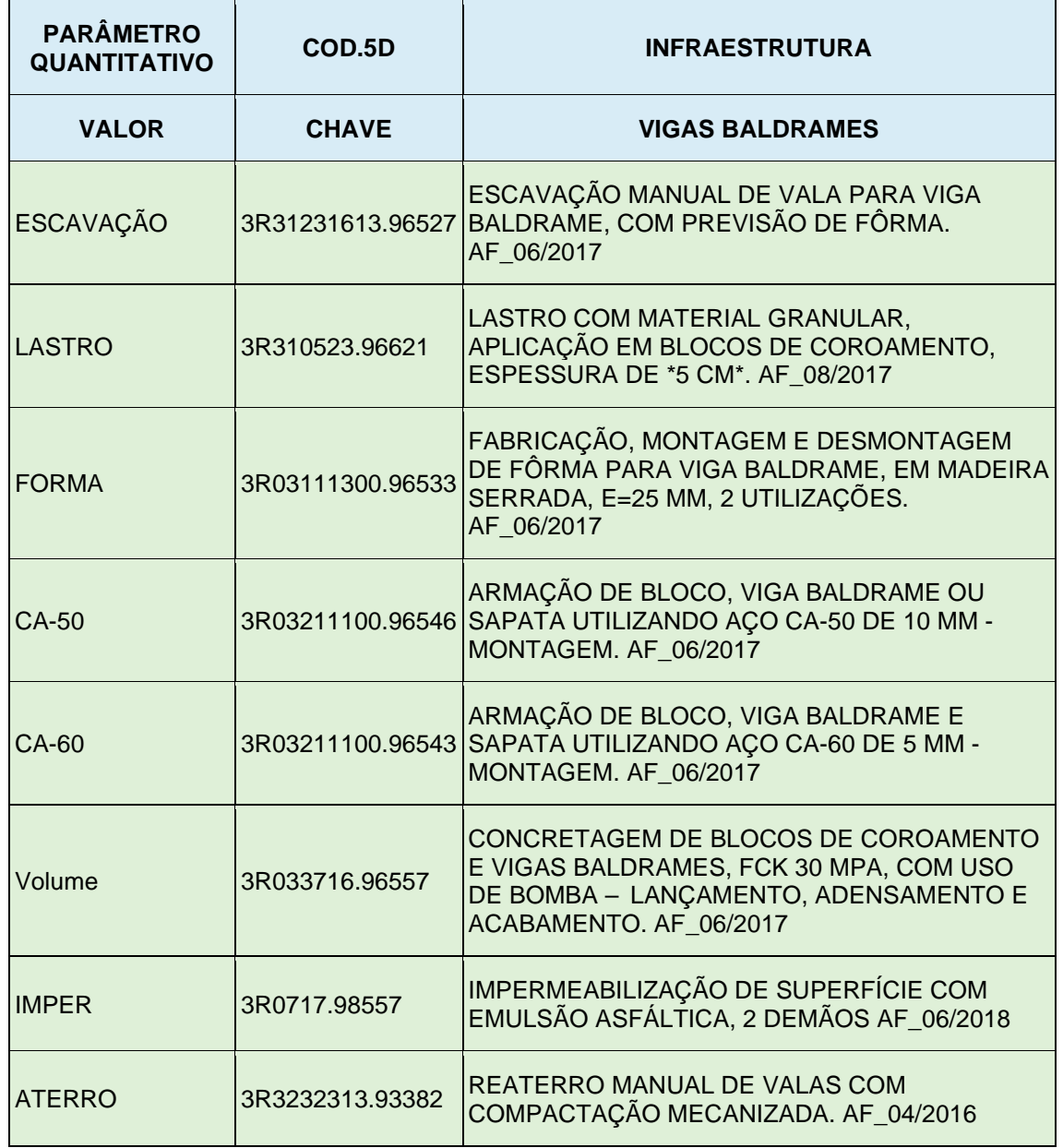

Fonte: Autor (2021)

Os códigos 5D foram inseridos nos objetos do modelo 3D (processo demonstrado na [Figura 30\)](#page-48-0) que mapeiam os quantitativos referentes ao serviço a ser levantado. As etapas que envolvem alimentação do modelo com informação foram finalizadas com as inserções dos códigos, as etapas seguintes foram desenvolvidas no Dynamo©.

Nesta etapa há, apenas, o tratamento das informações do modelo, resultando nos quantitativos totais de serviços que alimentam planilhas dinâmicas elaboradas no Google Planilhas. Na [Figura 33](#page-53-0) é apresentada a rotina elaborada para gerar o orçamento 5D.

<span id="page-53-0"></span>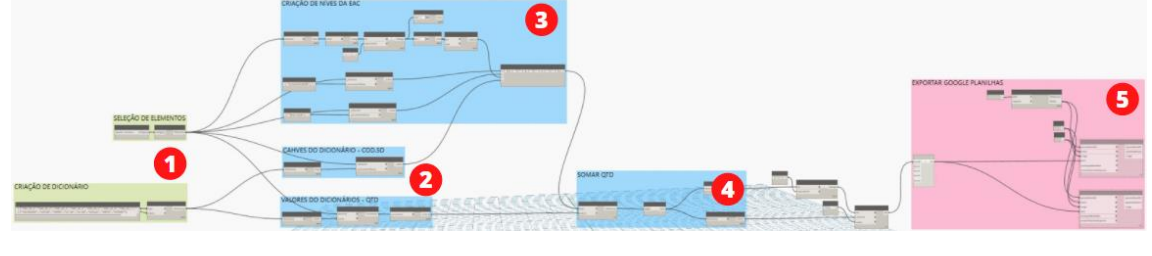

Figura 33 - Rotina para criação automática do orçamento

Fonte: Autor (2021)

- 1. Criação dos dicionários e seleção de elementos por categorias
- 2. Extração das chaves e valores dos dicionários
- 3. Criação de tarefas e subtarefas associadas aos códigos do orçamento
- 4. Mapeamento de elementos com códigos iguais e somatório tendo como resultado os quantitativos totais
- 5. Exportar quantitativos para o google planilhas

## <span id="page-54-0"></span>**4 RESULTADOS**

Trabalhar com um sistema de codificação único para classificação da construção do modelo virtual, possibilitou avaliar o fluxo de informações da dimensão 3D, 4D e 5D. A partir deste sistema classificado foi possível verificar pontos que devem ser atendidos na modelagem e desafios na parametrização da informação dentro do modelo, de forma que possa ser lida no Navisworks® e *softwares* de planilha eletrônica.

Os resultados foram divididos em quatro pontos, que embora pontuados, estão correlacionados:

- 1. Requisitos mínimos de modelagem e organização do sistema de codificação dentro dos modelos virtuais;
- 2. Automação de simulações do planejamento e limitações do *software*;
- 3. Elaboração de bancos de dados orçamentários que associem os códigos da ABNT NBR 15965;
- 4. Programação visual como elemento fundamental para viabilidade do processo de codificação, produtividade na etapa de modelagem e elaboração do planejamento 4D e orçamento 5D.

É importante ressaltar que por melhores que sejam as ferramentas BIM utilizadas neste estudo de caso ou em qualquer projeto que venha a ser desenvolvido, a expertise do profissional em relação às ferramentas e ao processo construtivo como um todo, é essencial para a implementação e um bom desenvolvimento do BIM 3D, 4D, 5D e da construção em si.

#### <span id="page-54-1"></span>**4.1 MODELAGEM DOS PROJETOS**

O foco do trabalho foi a avaliação da codificação inserida no modelo 3D e suas implicações nos modelos 4D e 5D, com isso, o LOD dos projetos está mais relacionado ao nível de informação inserida no modelo do que em sua qualidade gráfica. Tendo isso como premissa, buscou-se reduzir o trabalho de modelagem àquilo que gerasse produtos para o planejamento e orçamentação.

No entanto, há serviços que fazem parte da EAP e EAC, mas não são modelados, como por exemplo os serviços preliminares, serviços temporários, escavações, etc. A modelagem destes serviços, por vezes, pode ser improdutiva, pois o trabalho exigido na modelagem pode inviabilizar financeiramente a elaboração dos projetos, no entanto, as atividades impactam diretamente o planejamento e cronograma da obra.

A inviabilidade da modelagem, contudo, não implica na ausência da informação referente a estes serviços no modelo. A escavação, por exemplo, está associada a execução de elementos de fundação, que por sua vez abrange outros sub serviços que são necessários para sua execução. Os desafios na modelagem destes elementos está na alta quantidade de informação não modelada envolvida, o que torna mais complexo o mapeamento destas informações, e os desafios são ainda maiores quando o modelo é integrado ao Navisworks® para simulação do planejamento.

A solução criada para possibilitar a interoperabilidade e automação da simulação 4D foi a criação de um parâmetro para condensar toda a informação necessária para o mapeamento dos serviços modelados e não modelados com a EAP, contudo o Revit® não tem a função de combinar valores de parâmetros, função muito comum em programas que trabalham com manipulação de dados, e sendo a informação um dos pilares da metodologia BIM, a ausência desta função pode ser considerada uma limitação de *software* que pode dificultar a implementação do sistema de classificação.

Embora não tenha a função concatenar nativa, o Revit®, a partir de sua versão 2020, traz como parte do *software* o Dynamo©, uma interface de programação visual que possibilita a customização da informação no modelo construído. Por meio da rotina criada no Dynamo© foi possível criar o parâmetro concatenado e inseri-lo automaticamente nos elementos.

Por meio da programação visual, outras atividades críticas no processo de modelagem, puderam ser automatizadas. A modelagem de revestimentos, por exemplo, pode ser um gargalo no fluxo de modelagem, uma vez que, para atender às boas práticas e fidelidade dos processos de execução em obra, é necessária a modelagem por camadas e com o Dynamo© essa etapa pode ser automatizada.

### <span id="page-56-0"></span>**4.2 SIMULAÇÃO DO PLANEJAMENTO**

O planejamento 4D, neste trabalho, foi desenvolvido em níveis de maturidade iniciais. Embora tenha sido desenvolvido um sistema de codificação que automatiza a vinculação entre os elementos do modelo e os serviços da EAP, o processo de criação dessa foi feito de forma tradicional e transportado para o Navisworks®, onde a simulação gerada atendeu bem às propostas de marketing e apresentações, mas não gerou insumos que possam ser utilizados em obra, uma vez que as tarefas não carregaram informações de quantitativos, recursos e custos.

O Navisworks®, quando utilizado para visualização e compatibilização, apresentou ótima usabilidade, navegabilidade e taxa de processamento, no entanto carece de ferramentas voltadas para o planejamento 4D, tendo somente a aba *TimeLiner* que possibilita a criação de apenas uma regra para leitura de parâmetros, limitando o *software* a criação de simulações, inviabilizando, portanto, sua utilização em planejamentos 4D mais complexos que exigem maior flexibilidade na inserção e extração de informações no modelo.

#### <span id="page-56-1"></span>**4.3 ORÇAMENTO**

O orçamento desenvolvido neste trabalho não teve como objetivo alcançar sua integralidade, com isso, não foram desenvolvidas planilhas para o controle físicofinanceiro e não foram realizadas análises gráficas, como curvas de serviço e histogramas de recursos.

Este trabalho buscou avaliar a utilização do banco de informações da ABNT NBR-15965, aplicado a elaboração de orçamentos dinâmicos baseados na metodologia BIM. O projeto de estruturas mostrou-se suficiente para criar um protótipo dos processos de codificação para orçamento e validar a metodologia.

A metodologia proposta de trabalhar com dicionários, associando o código combinado da Tabela 3R e SINAPI com seus respectivos valores obteve êxito na orçamentação do projeto de fundações e estrutura, resultando em planilha orçamentária completa, como pode ser visto na [Figura 34](#page-57-0), atendendo a todos os pontos necessários para elaboração do orçamento dessa fase da obra.

<span id="page-57-0"></span>

| <b>CLASSIFICACÃO</b>           | <b>NÍVEL</b>        | <b>DESCRICÃO</b>                   | <b>CÓDIGO</b>   | <b>SERVICO</b>                                                                                                    | <b>CUSTO</b><br><b>UNITÁRIO</b> | <b>TOTAL</b> |
|--------------------------------|---------------------|------------------------------------|-----------------|----------------------------------------------------------------------------------------------------|---------------------------------|--------------|
| <b>FUNDACÕES</b>               | <b>TÉRREO</b>       | <b>ET BLOCOS DE FUNDACÃO Total</b> |                 |                                                                                                    |                                 | 1.779.36     |
|                                |                     | <b>ESTACA Total</b>                |                 |                                                                                                    |                                 | 9.693.65     |
|                                |                     | VIGAS BALDRAME                     |                 | <b>E 3R03211100 96543 E ARMACÃO DE BLOCO. VIGA BALDRAME E SAPATA UTILIZANDO ACO</b><br>CA-60 DE 5 MM - MONTAGEM. AF_06/2017 | 19.12                           | 8.820.71     |
|                                |                     |                                    |                 | - 3R03211100.96546 ARMACÃO DE BLOCO, VIGA BALDRAME OU SAPATA UTILIZANDO ACO<br>CA-50 DE 10 MM - MONTAGEM. AF 06/2017        | 15.98<br>178.24<br>24.04        | 12.286.87    |
|                                |                     |                                    | 3R310523.96621  | LASTRO COM MATERIAL GRANULAR, APLICAÇÃO EM BLOCOS DE<br>COROAMENTO, ESPESSURA DE *5 CM*. AF 08/2017                         |                                 | 182,73       |
|                                |                     |                                    | 3R3232313.93382 | REATERRO MANUAL DE VALAS COM COMPACTAÇÃO MECANIZADA.<br>AF 04/2016                                                          |                                 | 492.91       |
|                                |                     | <b>VIGAS BALDRAME Total</b>        |                 |                                                                                                    |                                 | 21,783.23    |
|                                | <b>TÉRREO Total</b> |                                    |                 |                                                                                                    |                                 | 33.256.23    |
| <b>FUNDACÕES Total</b>         |                     |                                    |                 |                                                                                                    |                                 | 33.256,23    |
| <b>C:</b> SUPERESTRUTURA Total |                     |                                    |                 |                                                                                                    |                                 | 32.248.43    |
| <b>Total geral</b>             |                     |                                    |                 |                                                                                                    |                                 | 65,504.67    |

Figura 34 - Planilha orçamentaria criada pela rotina de orçamentos

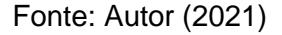

A aplicação da metodologia nos projetos hidrossanitários e arquitetônico exigem inserção de outros parâmetros de controle executivo, como por exemplo a indicação de tubos que estão na vertical e cortam alvenaria ou na horizontal localizada no entreforro. O projeto de arquitetura exige o desenvolvimento mais elaborado da rotina criada no Dynamo©, pois representa uma etapa construtiva que exige critérios de medição e remuneração (CMR), que podem variar de acordo como o banco de dados utilizado.

Portanto, além da rotina de orçamentos elaborada, outra rotina intermediária para tratamento dos dados, tanto da disciplina de projeto hidrossanitário quanto arquitetônico, deve ser desenvolvida para que o orçamento seja consistente com as técnicas executivas adotadas e o banco de composições utilizado.

## <span id="page-58-0"></span>**5 CONCLUSÃO**

A partir do estudo das partes publicadas da norma ABNT NBR 15965 e das tabelas Ominclass™, as vantagens e desafios de sua implementação nos modelos BIM puderam ser analisados. Embora grande parte dos códigos utilizados neste trabalho tenham sido conjecturados, a aplicação da codificação mostrou-se uma grande aliada na criação de modelos mais inteligentes. Portanto, conclui-se que acelerar o processo de desenvolvimento das partes faltantes da norma é de externa importância para o desenvolvimento do setor de AEC para que os objetivos da implementação Nacional do BIM sejam eficientes.

No processo de modelagem 3D a aplicação da codificação foi bem-sucedida, embora sua integração com o Revit® tenha exigido um trabalho de parametrização inicial moroso e processos de modelagem bem definidos para que a informação inserida pudesse ser aproveitada em todas as dimensões do projeto.

Ainda na modelagem, pode-se avaliar que apenas os códigos da tabela 3R não seriam suficientes para que os serviços pudessem ser mapeados nos *softwares* de planejamento e orçamento, com isso, foi necessário complementar o código da ABNT NBR 15965 com informações que identificassem as condições de instância do elemento, desafio que foi resolvido por meio da criação de rotinas desenvolvidas no Dynamo©. Este é um ponto que pode limitar a implementação dos sistemas de codificação em empresas e escritórios que possuem pouca maturidade nos processos BIM, pois exige equipes multidisciplinares com conhecimento de engenharia ou arquitetura, e domínio da ciência da computação.

Quanto ao desenvolvimento do modelo 4D no Navisworks®, o sistema de codificação mostrou-se satisfatório, onde os maiores problemas envolvidos nesta dimensão do projeto decorreram das limitações do *software*. Embora o Navisworks® tenha ótimas ferramentas para avaliação de conflitos, apresentou limitações quanto a sua capacidade de elaboração do planejamento 4D, limitando a análise a simulações da construção.

Quanto ao modelo 5D o sistema de codificação brasileiro, sozinho, não gerou resultados satisfatórios, porém, quando associado a base de dados orçamentárias, sejam essas próprias ou nacionais, os códigos da Tabela 3R funcionaram como

pontes que automatizaram a ligação entre o modelo 3D às bases orçamentárias, assim, foi possível desenvolver o orçamento de maneira dinâmica, automática e que acompanha todas as alterações do modelo nas diversas fases do ciclo de vida do projeto.

O conhecimento da metodologia BIM e das ferramentas que a utilizam são importantes para que o sistema de codificação seja amplamente empregado, contudo, parte do profissional engenheiro ou arquiteto a implementação efetiva desse assim como a implementação do BIM nas empresas. Para isso, todos os profissionais devem entender dos processos construtivos para que a modelagem atenda aos critérios de medição e orçamentação, e assim, possa ser criado um faseamento da obra a partir do modelo devidamente codificado. Isto pode ser alcançado com a criação de um PEB que indicará as informações e parâmetros exigidos em cada projeto.

## <span id="page-60-0"></span>**REFERÊNCIA BIBLIOGRAFICA**

ABNT. Avança a Normalização Sobre BIM. **Boletim ABNT ISSN - 01036688**, v. 17, n. 244, p. 32, ago. 2020.

BARBOSA, A. C. M. **A Metodologia BIM 4D e BIM 5D aplicada a um caso prático Construção de uma ETAR na Argélia**. [s.l.] Politécnica do Porto, 2014.

BIM FORUM. **Level of development (lod) specification part i & commentary**, 2020. (Nota técnica).

CBIC. Volume 03 - Colaboração e integração BIM. **Coletânea implementação do BIM para construtoras e incorporadoras**, v. 3, p. 132, 2016.

CBIC. **PIB reforça importância da construção civil para a retomada da economia**. Disponível em: <https://cbic.org.br/pib-reforca-importancia-da-construcao-civil-para-aretomada-da-economia/>. Acesso em: 24 jul. 2021.

DYNAMO PRIMER. Dynamo Bim (org.).**O que é o Dynamo?**, Disponível em: https://primer.dynamobim.org/pt-br/01 Introduction/1-2 what is dynamo.html. Acesso em: 04 out. 2021.

ESTMAN, C. et al. **BIM Handbook, a Guide to Building Information Modelling 2nd ed.** [s.l: s.n.].

MARTINS, J. P. DA S. P. **Modelação do Fluxo de Informação no Processo de Construção**. [s.l: s.n.].

MESSNER, J. et al. BIM Project Execution Planning Guide - Version 2.1. **buildingSMART alliance**, p. 1–135, 2011.

OLIVEIRA, G. C. **MODELAGEM 5D (BIM): ESTUDO DE CASO DE UM EDIFÍCIO RESIDENCIAL**. [s.l.] Universidade Federal de Uberlândia, 2021.

PENTTILÄ, H. Describing the changes in architectural information technology to understand design complexity and free-form architectural expression. **Electronic Journal of Information Technology in Construction**, v. 11, n. February, p. 395–408, 2006.

PEREIRA, E. S. S. **Fatores associados ao atraso na entrega de edifícios residenciais**. [s.l.] Universidade Federal de Santa Catarina, 2012.

PMBOK. **A Guide to the Project Management Body of Knowledge (PMBOK Guide)--2000 Edition**. [s.l: s.n.]. v. 32

RUSCHEL, R. C.; ANDRADE, M. L. V. X. DE; MORAIS, M. DE. O ensino de BIM no Brasil: onde estamos? **Ambiente Construído**, v. 13, n. 2, p. 151–165, 2013.

SILVA, A. F. Q. **Classificação e organização de objetos BIM e sua aplicação em modelos 4D e 5D**. [s.l: s.n.].

SUCCAR, B. Building information modelling framework: A research and delivery foundation for industry stakeholders. **Automation in Construction**, v. 18, n. 3, p. 357– 375, 2009.

SPBIM. Spbim Arquitetura Digital (org.).**O QUE É A ESTRATÉGIA BIM BR?**2021. Disponível em: https://spbim.com.br/o-que-e-a-estrategia-bim-br/. Acesso em: 04 out. 2021.

WOLLFENBUTTEL, A. **Construção Civil - O Brasil sem teto**. Disponível em: <http://desafios.ipea.gov.br/images/stories/PDFs/desafios005\_completa.pdf>. Acesso em: 24 jul. 2021.